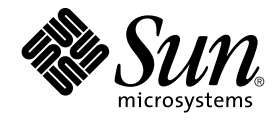

# 共通デスクトップ環境 Dtksh ユー ザーズ・ガイド

Sun Microsystems, Inc. 4150 Network Circle Santa Clara, CA 95054 U.S.A.

Part No: 816–4036–11 2002 年 12 月

Copyright 2002 Sun Microsystems, Inc. 4150 Network Circle, Santa Clara, CA 95054 U.S.A. All rights reserved.

本製品およびそれに関連する文書は著作権法により保護されており、その使用、複製、頒布および逆コンパイルを制限するライセンスのもとにおい て頒布されます。サン・マイクロシステムズ株式会社の書面による事前の許可なく、本製品および関連する文書のいかなる部分も、いかなる方法に よっても複製することが禁じられます。

本製品の一部は、カリフォルニア大学からライセンスされている Berkeley BSD システムに基づいていることがあります。UNIX は、X/Open Company, Ltd. が独占的にライセンスしている米国ならびに他の国における登録商標です。フォント技術を含む第三者のソフトウェアは、著作権によ り保護されており、提供者からライセンスを受けているものです。

Federal Acquisitions: Commercial Software–Government Users Subject to Standard License Terms and Conditions.

本製品に含まれる HG 明朝 L、HG-MincyoL-Sun、HG ゴシック B、および HG-GothicB-Sun は、株式会社リコーがリョービイマジクス株式会社から ライセンス供与されたタイプフェースマスタをもとに作成されたものです。HG 平成明朝体 W3@X12 は、株式会社リコーが財団法人日本規格協会か らライセンス供与されたタイプフェースマスタをもとに作成されたものです。フォントとして無断複製することは禁止されています。

Sun、Sun Microsystems、docs.sun.com、AnswerBook、AnswerBook2 は、米国およびその他の国における米国 Sun Microsystems, Inc. (以下、米国 Sun Microsystems 社とします) の商標もしくは登録商標です。

サンのロゴマークおよび Solaris は、米国 Sun Microsystems 社の登録商標です。

すべての SPARC 商標は、米国 SPARC International, Inc. のライセンスを受けて使用している同社の米国およびその他の国における商標または登録商<br>標です。SPARC 商標が付いた製品は、米国 Sun Microsystems 社が開発したアーキテクチャに基づくものです。

OPENLOOK、OpenBoot、JLE は、サン・マイクロシステムズ株式会社の登録商標です。

Wnn は、京都大学、株式会社アステック、オムロン株式会社で共同開発されたソフトウェアです。

Wnn6 は、オムロン株式会社、オムロンソフトウェア株式会社で共同開発されたソフトウェアです。© Copyright OMRON Co., Ltd. 1995-2000. All Rights Reserved. © Copyright OMRON SOFTWARE Co.,Ltd. 1995-2002 All Rights Reserved.

「ATOK」は、株式会社ジャストシステムの登録商標です。

「ATOK Server/ATOK12」は、株式会社ジャストシステムの著作物であり、「ATOK Server/ATOK12」にかかる著作権その他の権利は、株式会社 ジャストシステムおよび各権利者に帰属します。

本製品に含まれる郵便番号辞書 (7 桁/5 桁) は郵政事業庁が公開したデータを元に制作された物です (一部データの加工を行なっています)。

本製品に含まれるフェイスマーク辞書は、株式会社ビレッジセンターの許諾のもと、同社が発行する『インターネット・パソコン通信フェイスマー クガイド '98』に添付のものを使用しています。© 1997 ビレッジセンター

Unicode は、Unicode, Inc. の商標です。

本書で参照されている製品やサービスに関しては、該当する会社または組織に直接お問い合わせください。

OPEN LOOK および Sun Graphical User Interface は、米国 Sun Microsystems 社が自社のユーザおよびライセンス実施権者向けに開発しました。米<br>国 Sun Microsystems 社は、コンピュータ産業用のビジュアルまたはグラフィカル・ユーザインタフェースの概念の研究開発における米国 Xerox 社の<br>先駆者としての成果を認めるものです。米国 Sun Microsystems 社は米国

DtComboBox ウィジェットと DtSpinBox ウィジェットのプログラムおよびドキュメントは、Interleaf, Inc. から提供されたものです。(© 1993 Interleaf, Inc.)

本書は、「現状のまま」をベースとして提供され、商品性、特定目的への適合性または第三者の権利の非侵害の黙示の保証を含みそれに限定されな い、明示的であるか黙示的であるかを問わない、なんらの保証も行われないものとします。

本製品が、外国為替および外国貿易管理法 (外為法) に定められる戦略物資等 (貨物または役務) に該当する場合、本製品を輸出または日本国外へ持ち 出す際には、サン・マイクロシステムズ株式会社の事前の書面による承諾を得ることのほか、外為法および関連法規に基づく輸出手続き、また場合 によっては、米国商務省または米国所轄官庁の許可を得ることが必要です。

原典: *Common Desktop Environment: Desktop KornShell User's Guide*

Part No: 816-0283-10

Revision A

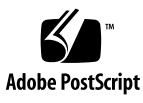

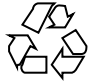

020926@4660

# 目次

はじめに **7**

- **1** デスクトップ **Korn** シェルの紹介 **13** デスクトップ Korn シェルを使用して Motif アプリケーションを作成する 13 リソース 14 サポートしていないリソース 15 dtksh app-defaults ファイル 16 変数の値 17 戻り値 17 即時戻り値 19 Xt イントリンシクスの初期化 19 ウィジェットの作成 20 コールバックの使い方 21 コールバックの登録 21 データをコールバックへ渡す 22
- **2** サンプル・スクリプト **25** スクリプトの記述 25 コールバックの追加 27
- **3** 上級トピック **29** コンテキスト変数の使い方 29 イベント・ハンドラ・コンテキスト変数 29 トランスレーション・コンテキスト変数 30 ワークスペース・コールバック・コンテキスト変数 30

**3**

入力コンテキスト変数 31 イベント・サブフィールドへのアクセス 32 ウィンドウ・マネージャのクローズ通知への応答 33 セッション・マネージャの保存状態通知への応答 34 ワークスペース・マネージャとの協調 36 ローカライズされたシェル・スクリプトの作成 37 dtksh を使用して X 描画関数 へアクセスする 38 ウィジェット・トランスレーションの設定 39

- **4** 複雑なスクリプト **41** script\_find の使い方 41 script find の解析 43 関数とコールバック 44 メイン・スクリプト 45
- **A dtksh** コマンド **53** 組み込み Xlib コマンド 54 組み込み Xt イントリンシクス・コマンド 55 組み込み Motif コマンド 59 組み込み共通デスクトップ環境アプリケーション・ヘルプ・コマンド 68 組み込みローカル化コマンド 69 組み込み libDt セッション管理コマンド 69 組み込み libDt ワークスペース管理コマンド 70 組み込み libDt アクション・コマンド 71 組み込み libDt データ型作成コマンド 72 その他の組み込み libDt コマンド 73 組み込みデスクトップ・サービス・メッセージ・セット・コマンド 73

#### **B dtksh** 簡易関数 **81**

DtkshAddButtons 81 DtkshSetReturnKeyControls 82 DtkshUnder、DtkshOver、DtkshRightOf、 DtkshLeftOf 83 DtkshFloatRight、DtkshFloatLeft、 DtkshFloatTop、DtkshFloatBottom 83 DtkshAnchorRight、DtkshAnchorLeft、 DtkshAnchorTop、DtkshAnchorBottom 84 DtkshSpanWidth および DtkshSpanHeight 85 DtkshDisplayInformationDialog、 DtkshDisplayQuestionDialog、

DtkshDisplayWarningDialog、 DtkshDisplayWorkingDialog、 DtkshDisplayErrorDialog 85 DtkshDisplayQuickHelpDialog および DtkshDisplayHelpDialog 86

**C script\_find** スクリプト **89** script\_find の全リスト 89 Find.sticky 96 Find.help 96

索引 **97**

はじめに

この『共通デスクトップ環境 *Dtksh* ユーザーズ・ガイド』は、Korn シェル (K シェル) スクリプトで Motif アプリケーションを作成するのに必要な情報を提供します。最初 に必要とされる基本的情報に加えて、複雑さを伴ういくつかのスクリプト例について も説明します。このマニュアルの全体を通して使用される用語 dtksh は、デスク トップ Korn シェルのことです。

## 対象読者

このマニュアルは、Motif アプリケーションを早くかつ簡単に作成したいが、C プロ グラミング言語の使用にあたって時間や知識がない、またはこの言語をあまり使用し たくないプログラマ向けです。K シェル・プログラミング、Motif、Xt イントリンシ クス、および少なくとも Xlib に関して、よく理解していることが望まれます。C 言語 に関する理解も役立ちます。

## このマニュアルの構成

第 1 章

dtksh スクリプトによる Motif アプリケーションの記述を開始する時に必要とされる 基本的な情報について説明します。

第 2 章

2 つの簡単な dtksh スクリプトについて説明します。最初のスクリプトは、ブリテ ン・ボード・ウィジェット内にプッシュ・ボタン・ウィジェットを作成します。 2 番 目のスクリプトは、プッシュ・ボタン用のコールバックを追加して、最初のスクリプ トを拡張します。

第 3 章

dtksh スクリプトに関する、より高度なトピックについて説明します。

第 4 章

第 2 章で説明しているものに比べてかなり複雑な構造を持つスクリプトについて説明 します。このスクリプトは、find コマンドに対するグラフィック・インタフェース を作成します。

付録 A

すべての dtksh コマンドのリストです。

付録 B

他のマニュアルに載っていないコマンドや関数のマニュアル・ページを載せていま す。

付録 C

第 4 章で説明している複雑なスクリプトのリストをすべて載せています。

### 関連文書

次のマニュアルに、K シェル・プログラミング、Motif、Xt イントリンシクス、およ び Xlib に関する情報が載っています。

- 『*Desktop KornShell Graphical Programming For the Common Desktop Environment Version 1.0*』 by J. Stephen Pendergrast, Jr., published by Addison-Wesley, Reading, MA 01867.
- 『*The New KornShell Command and Programming Language*』 by Morris I. Bolsky and David G. Korn, published by Prentice-Hall, Englewood Cliffs, NJ 07632.
- 『*KornShell Programming Tutorial*』 by Barry Rosenberg, published by Addison-Wesley, Reading, MA 01867.
- 『*OSF/Motif Programmer's Guide*』 Open Software Foundation, 11 Cambridge Center, Cambridge, MA 02142, published by Prentice-Hall, Englewood Cliffs, NJ 07632.

- 『*OSF/Motif Programmer's Reference*』 Open Software Foundation, 11 Cambridge Center, Cambridge, MA 02142, published by Prentice-Hall, Englewood Cliffs, NJ 07632.
- 『*OSF/Motif Reference Guide*』 by Douglas A. Young, published by Prentice-Hall, Englewood Cliffs, NJ 07632.
- 『*Mastering OSF/Motif Widgets*』 (Second Edition), by Donald L. McMinds, published by Addison-Wesley, Reading, MA 01867
- 『*The X Window System Programming and Applications with Xt OSF/Motif Edition*』 by Douglas A. Young, published by Prentice-Hall, Englewood Cliffs, NJ 07632.
- 『*The Definitive Guides to the X Window System, Volume 1: Xlib Programming Manual*』 by Adrian Nye, published by O'Reilly and Associates, Sebastopol, CA 95472.
- 『*The Definitive Guides to the X Window System, Volume 2: Xlib Reference Manual*』 edited by Adrian Nye, published by O'Reilly and Associates, Sebastopol, CA 95472.
- 『*The Definitive Guides to the X Window System, Volume 3: X Window System User's Guide*』 by Valerie Quercia and Tim O'Reilly, published by O'Reilly and Associates, Sebastopol, CA 95472.
- 『*The Definitive Guides to the X Window System, Volume 4: X Toolkit Intrinsics Programming Manual*』 by Adrian Nye and Tim O'Reilly, published by O'Reilly and Associates, Sebastopol, CA 95472.
- 『*The Definitive Guides to the X Window System, Volume 5: X Toolkit Intrinsics Reference Manual*』 edited by Tim O'Reilly, published by O'Reilly and Associates, Sebastopol, CA 95472.
- 『*The Definitive Guides to the X Window System, Volume 6: Motif Programming Manual*』 by Dan Heller, published by O'Reilly and Associates, Sebastopol, CA 95472.

# Sun のオンラインマニュアル

http://docs.sun.com では、Sun が提供しているオンラインマニュアルを参照するこ とができます。マニュアルのタイトルや特定の主題などをキーワードとして、検索を おこなうこともできます。

# 表記上の規則

このマニュアルでは、次のような字体や記号を特別な意味を持つものとして使用しま す。

#### 表 **P–1** 表記上の規則

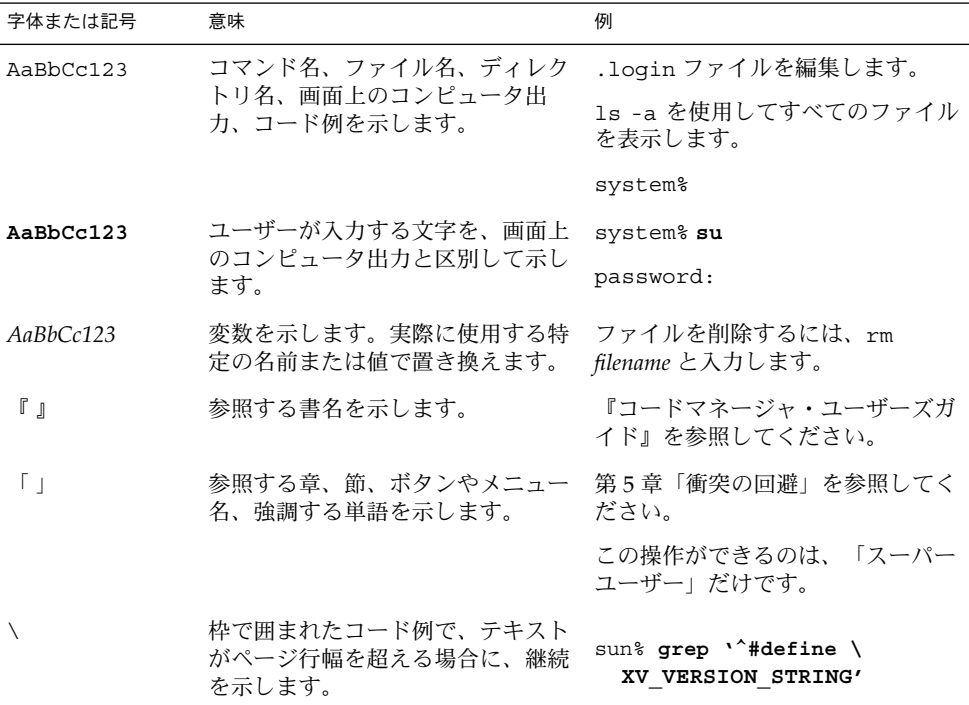

コード例は次のように表示されます。

■ Cシェルプロンプト

system% **command y**|**n** [*filename*]

■ Bourne シェルおよび Korn シェルのプロンプト

system\$ **command y**|**n** [*filename*]

■ スーパーユーザーのプロンプト

system# **command y**|**n** [*filename*]

[ ] は省略可能な項目を示します。上記の例は、*filename* は省略してもよいことを示し ています。

| は区切り文字 (セパレータ) です。この文字で分割されている引数のうち 1 つだけを 指定します。

キーボードのキー名は英文で、頭文字を大文字で示します (例: Shift キーを押しま す)。ただし、キーボードによっては Enter キーが Return キーの動作をします。

ダッシュ (-) は 2 つのキーを同時に押すことを示します。たとえば、Ctrl-D は Control キーを押したまま D キーを押すことを意味します。

第 **1** 章

# デスクトップ Korn シェルの紹介

デスクトップ Korn シェル (dtksh) は、既存の Xt および Motif のほとんどの関数に容 易にアクセスできる K シェル・スクリプトを提供します。dtksh は、ksh-93 に基づ いています。ksh-93 は、シェル・プログラマ用の強力なツールおよびコマンドの セットを提供し、K シェル・プログラミング・コマンドの標準セットをサポートする ものです。

dtksh は、ksh-93 が提供する機能およびコマンドのすべてをサポートします。さら に dtksh は、選び抜かれた数多くの libDt 関数、ウィジェット関連の Motif 関数の 大部分、Xt イントリンシクス関数の大きなサブセット、および Xlib 関数の小さなサ ブセットもサポートします。サポートされるすべての関数のリストが付録 A「dtksh コマンド」 にあります。

# デスクトップ Korn シェルを使用して Motif アプリケーションを作成する

この節では、dtksh を使用して Motif アプリケーションを作成する方法について説明 します。dtksh を使いこなすには、Xlib、Xt イントリンシクス、Motif の ウィジェット、および Korn シェル・プログラミングに対する経験が必要です。ま た、C プログラミング言語の知識も役に立ちます。これらのどれにもなじみがない場 合は、必要と思われる適切なマニュアルを参照してください。これらのシステムに精 通している場合でも、適切なマニュアル・ページにアクセスして、関連内容を参照し てください。

システムには、次のライブラリがあります。

- libDtHelp
- libDtSvc
- libX11
- libXm

**13**

- libXt
- libtt

#### リソース

リソースはウィジェットの変数のことで、サイズ、位置、またはカラーといった属性 の定義に使用します。各ウィジェットが持つリソースは通常、自身のリソースと、よ り高いレベルのウィジェットから引き継ぐリソースとが組み合わさったものです。Xt イントリンシクスおよび Motif のリソース名は接頭辞 (XtN または XmN) を持ち、その 後にベース名が続きます。ベース名の最初の文字は常に小文字で、その後のベース名 内の単語の最初の文字は常に大文字です。dtksh スクリプトでは、接頭辞を削除し て、残ったベース名がリソース名になります。したがって、リソース XmNtopShadowColor は topShadowColor になります。

Xt および Motif のコマンドの中には、シェル・スクリプトがリソースと、リソース値 のペアを表すパラメータの変数を渡せるものがあります。これは、引き数が関連する Xt または Motif の C 関数に渡されるのと似ています。この例としては、ウィジェット の作成に使用するコマンドと XtSetValues コマンドがあります。dtksh において、 リソースは、次の構文で指定されます。

resource:value

この *resource* はリソース名で、*value* はリソースに割り当てられる値です。dtksh は、自動的に *value* 文字列を適切な内部表現に変換します。たとえば、次のとおりで す。

XtSetValues \$WIDGET height:100 width:200 resizePolicy:RESIZE\_ANY XmCreateLabel LABEL \$PARENT myLabel labelString:"Close Dialog"

XtGetValues を使用してウィジェット・リソース値を読み取る場合、戻り値は環境 変数に設定されます。したがって、Xt イントリンシクスとは異なり、dtksh 版の XtGetValues は、名前:値ペアの形式ではなく、名前:(環境)変数ペアの形式を使用し ます。たとえば、次のとおりです。

XtGetValues \$WIDGET height:HEIGHT resizePolicy:POLICY sensitive:SENSITIVE echo \$HEIGHT

echo \$POLICY echo \$SENSITIVE

上記の dtksh セグメントは、次の出力を行います。

100 RESIZE ANY TRUE

ある種のリソース値 (文字列テーブルやビット・マスクなどを含む) は、特殊な表現に なります。たとえば、リスト・ウィジェットでは、文字列テーブルに items と selectedItems の両方のリソースの指定が可能です。dtksh では、文字列テーブル

は、カンマで区切られた文字列リストで表現され、これは Motif の場合と似ていま す。文字列テーブルを返すリソースが XtGetValues による問い合わせを受けた場 合、その結果としての値は、カンマで区切られた文字列セットになります。

ビット・マスク値が渡されるリソースは、そのマスクが、| (バー) で区切られたさま ざまなマスク値から成る文字列として指定されていることを要求します。ビット・マ スクを返すリソースが問い合わせを受けた場合、戻り値は、ビットを表す文字列 (カ ンマで区切られている) になります。たとえば、次のコマンドを使用して、 VendorShell ウィジェット・クラスの mwmFunctions リソースを設定できます。

XtSetValues mwmFunctions: MWM\_FUNC\_ALL|MWM\_FUNC\_RESIZE

## サポートしていないリソース

dtksh は、Motif リソースのほとんどをサポートしています。次のリストは、サポー トしていないリソースのリストです。\* (アスタリスク) の付いているリソースは、 ウィジェット作成時に XtSetValues を使用して指定できるが、XtGetValues を使 用しての取得はできません。

- すべてのウィジェットおよびガジェットのクラス
	- 任意の fontlist リソース \*
	- 任意の pixmap リソース \*
- コンポジット
	- insertPosition
	- children
- コア
	- accelerators
	- translations<sup>\*</sup>
	- colormap
- XmText:
	- selectionArray
	- selectionArrayCount
- ApplicationShell:
	- argv
- WMShell:
	- iconWindow
	- windowGroup
- Shell:
	- createPopupChildrenProc
- XmSelectionBox:
	- textAccelerators

第 1 章 • デスクトップ Korn シェルの紹介 **15**

- Manager、Primitive、および Gadget サブクラス
	- userData
- XmFileSelectionBox:
	- dirSearchProc
	- fileSearchProc
	- qualifySearchDataProc

### dtksh app-defaults ファイル

Dtksh という名前の dtksh app-defaults ファイルは、次のパスで示した場所にあ ります。

/usr/dt/app-defaults/<LANG>

この app-defaults ファイルに納められている唯一の情報は、標準 Dt ベースの app-defaults ファイルに納められているものです。dtksh app-defaults ファイ ルの中身は、次のとおりです。

#include "Dt"

```
Dt ファイルもまた、/usr/dt/app-defaults/<LANG> にあり、次のとおりです。
```

```
*foregroundThreshold: 70
!###
!#
!# Help system specific resources
!#
!###
!#
!# Display Area Colors
!#
!# These resources set the colors for the display area(where
!# actual help text is displayed). The resources are complex
!# because they have to override the standard color resources
!# in all cases.
!#
*XmDialogShell.DtHelpDialog*DisplayArea.background: White
*XmDialogShell*XmDialogShell.DtHelpDialog*DisplayArea.background: White
*XmDialogShell.DtHelpDialog*DisplayArea.foreground: Black
*XmDialogShell*XmDialogShell.DtHelpDialog*DisplayArea.foreground: Black
!#
!# Menu Accelerators
!#
!# The following resources establish keyboard accelerators
!# for the most frequently accessed menu commands.
!#
```

```
*DtHelpDialogWidget*searchMenu.keyword.acceleratorText: Ctrl+I
*DtHelpDialogWidget*searchMenu.keyword.accelerator: Ctrl<Key>i
*DtHelpDialogWidget*navigateMenu.backTrack.acceleratorText: Ctrl+B
*DtHelpDialogWidget*navigateMenu.backTrack.accelerator: Ctrl<Key>b
*DtHelpDialogWidget*navigateMenu.homeTopic.acceleratorText: Ctrl+H
*DtHelpDialogWidget*navigateMenu.homeTopic.accelerator: Ctrl<Key>h
*DtHelpDialogWidget*fileMenu.close.acceleratorText: Alt+F4
*DtHelpDialogWidget*fileMenu.close.accelerator: Alt<Key>f4
```
### 変数の値

この節では、dtksh app-defaults ファイル内のいくつかの変数の値の型について 説明します。

#### 定義値

X、Xt、および Motif のインタフェースの C バインディングにおいて、文字列でない 値 (ヘッダ・ファイルで定義されている) が多く見られます。このような値の一般的な 形式は、Xt または Xm の接頭辞の後に説明的な名前が続く形式になっています。たと えば、フォーム・ウィジェットの子の制約値の 1 つとして、XmATTACH\_FORM があり ます。dtksh では、接頭辞を取り去ったものが同等の値になり、Motif のデフォル ト・ファイルで指定する値と全く同じです。

- XmDIALOG COMMAND TEXT は DIALOG COMMAND TEXT になります。
- XtATTACH FORM は ATTACH FORM になります。

#### ブール値

dtksh コマンドへのパラメータとして、True または False の語 (大文字小文字は関係 ありません) を使用してブール値を指定できます。結果としてのブール値は、true ま たは false のいずれか (すべて小文字を使用) が返されます。

### 戻り値

dtksh のグラフィカル・コマンドは、対応する C 関数の定義に基づいて、次の 4 つ のカテゴリに分類されます。

- 1. 関数は Void で、値を返しません。例: XtMapWidget()
- 2. 関数は Void ですが、関連するパラメータを介して 1 つ以上の値を返します。 例: XmGetColors()
- 3. 関数は、非ブール値を返します。例: XtCreateManagedWidget()
- 4. 関数は、ブール値を返します。例: XtIsSensitive()

第 1 章 • デスクトップ Korn シェルの紹介 **17**

### カテゴリ 1

dtksh のカテゴリ 1 のコマンドは、対応する C 関数の呼び出しシーケンスに従いま す。パラメータの数や順序に関しては、関数の標準マニュアルを参照してください。

例:

XtMapWidget \$FORM

#### カテゴリ 2

dtksh のカテゴリ 2 のコマンドも、一般的に対応する C 関数の呼び出しシーケンス に従います。変数へのポインタを渡す代わりに、環境変数の値を返します。

#### 例:

XmGetColors \$FORM \$BG FOREGROUND TOPSHADOW BOTTOMSHADOW SELECT echo "Foreground color = " \$FOREGROUND

### カテゴリ 3

dtksh のカテゴリ 3 のコマンドは、対応する C 関数とは多少異なります。C 関数がそ の値をプロシージャ・コールの値として返すのに対して、dtksh コマンドは追加のパ ラメータを要求します。このパラメータは、戻り値として置かれている環境変数の名 前で、常に最初のパラメータになります。

#### 例:

XmTextGetString TEXT\_VALUE \$TEXT\_WIDGET echo "The value of the text field is "\$TEXT\_VALUE

#### カテゴリ 4

dtksh のカテゴリ 4 のコマンドは、C の場合と全く同様の条件付き式で使用できる値 を返します。C 関数がリファレンス変数 (カテゴリ 2 と同じ) を介して値を返すと、 dtksh コマンドもまた、対応するパラメータの変数名を使用します。

#### 例:

if XmIsTraversable \$PUSH\_BUTTON; then echo "The pushbutton is traversable" else echo "The pushbutton is not traversable" fi

一般に、コマンドに渡されるパラメータの順序と型は、対応する C 関数に渡されるも のと一致します。ただし、カテゴリ 3 のコマンドのところで記述したものは例外で す。

### 即時戻り値

カテゴリ 3 のコマンドの多くは、コマンドへの最初のパラメータとして指定する環境 変数を使用して 1 つの値を返します (これらの特殊なコマンドに対する最初のパラ メータは、*variable* という名前です)。この戻り値がすぐに式で使用されると、変数名 の代わりに、特殊環境変数 "-" が使用される場合があります。dtksh が、戻り値が返 される環境変数の名前として "-" を認識すると、代わりにコマンドの値としてその結 果を返します。これによりシェル・スクリプトは、そのコマンド呼び出しを別のコマ ンド呼び出しに埋め込むことができます。この機能は、単一の値を返すコマンドにだ け働き、その値は最初のパラメータに返されます。たとえば、次のとおりです。

XtDisplay DISPLAY \$FORM XSync \$DISPLAY true

上記は、次のように置換できます。

XSync \$(XtDisplay "-" \$FORM) true

\$DISPLAY のリファレンスは、XtDisplay の呼び出しが返す値で置換されます。

これは、次の例外を除くすべてのカテゴリ 3 のコマンドに有効です。例外となるの は、ウィジェットを作成するコマンド、複数の値を返すコマンド、および最初のパラ メータが名前の付いていない変数であるコマンドです。"-" を環境変数名として受け入 れないコマンドには、次のようなものがあります。

- XtInitialize()
- XtCreateApplicationShell()
- XtCreatePopupShell()
- XtCreateManaqedWidget()
- XtCreateWidget()
- 次の形式のすべてのコマンド

XmCreate...()

■ 次の形式のほとんどのコマンド

tt\_...()

# Xt イントリンシクスの初期化

dtksh スクリプトは、Xlib、Xt、Motif、または libDt コマンドのいずれかを呼び出 す前に、まず Xt イントリンシクスを初期化しなければなりません。これは、 XtInitialize コマンドを呼び出して行います。このコマンドは、アプリケー ション・シェル・ウィジェットを返します。ウィジェット ID を返すすべての dtksh コマンドが真であるように、XtInitialize は、最初の引き数である環境変数にその ウィジェット ID を返します。

第 1 章 • デスクトップ Korn シェルの紹介 **19**

たとえば、

XtInitialize TOPLEVEL myShellName Dtksh \$0 "\$@"

とすると、ウィジェット ID は環境変数 TOPLEVEL に返されます。

dtksh はデフォルトの app-defaults ファイルを提供し、このファイルは、 XtInitialize の呼び出しで Dtksh のアプリケーション・クラス名を指定した場合 に使用されます。また、この app-defaults ファイルには、デスクトップ・アプリ ケーションのデフォルト値の標準セットが格納されているので、dtksh アプリケー ションと他のデスクトップ・アプリケーションとの外見的な一貫性を保つことができ ます。

### ウィジェットの作成

ウィジェット作成に使用できるいくつかのコマンドは、次のとおりです。 XtCreateWidget 管理されないウィジェットを作成します。 XtCreateManagedWidget 管理されるウィジェットを作成します。 XtCreateApplicationShellアプリケーション・シェルを作成します。 XtCreatePopupShell ポップアップ・シェルを作成します。 XmCreate<*widgettypes*> 管理されないウィジェットを作成します。

これらのコマンドにはそれぞれ、従わなければならない特定の形式があります。たと えば、管理されないプッシュ・ボタン・ウィジェットをトップレベル・ウィジェット の子として作成したいと仮定します。XtCreateWidget か XmCreatePushButton のどちらかを使用できます。これらのコマンドの形式は、次のとおりです。

- XtCreateWidget *variable name widgetclass \$parent [resource:value ...]*
- XmCreatePushButton *variable \$parent name [resource:value ...]*

プッシュ・ボタン・ウィジェットを作成する実際のコマンドは、次のとおりです。

XtCreateWidget BUTTON button XmPushButton \$TOPLEVEL XmCreatePushButton BUTTON \$TOPLEVEL button

上記のそれぞれのコマンドは、全く同じ動作 (管理されないプッシュ・ボタンの作成) をします。リソース値は設定されていないことに注意してください。プッシュ・ボタ ンのバックグラウンドの色を赤、フォアグラウンドの色を黒にしたいと仮定します。 これらのリソース値を次のように設定できます。

XtCreateWidget BUTTON button XmPushButton \$TOPLEVEL \ background:Red \ foreground:Black XmCreatePushButton BUTTON \$TOPLEVEL button\ background:Red \ foreground:Black

ウィジェットを作成する C 関数のすべてが、ウィジェット ID または ID を返します。 対応する dtksh コマンドは、ウィジェット ID と同じ環境変数を設定します。これら はカテゴリ 3 コマンドで、その最初の引き数は、ウィジェット ID が戻る環境変数の 名前です。ウィジェット ID は、dtksh が実際のウィジェット・ポインタにアクセス するために使用する ASCII 文字です。次のどちらかのコマンドで、新規フォー ム・ウィジェットを作成できます。ただし、どちらの場合も、新規フォー ム・ウィジェットのウィジェット ID が環境変数 FORM に返されます。

- XtCreateManagedWidget FORM name XmForm \$PARENT
- XmCreateForm FORM \$PARENT name

どちらかのコマンドを実行した後、\$FORM を使用して新規フォーム・ウィジェットを 参照できます。たとえば、次のコマンドを使用して、新規フォーム・ウィジェット内 でラベル・ウィジェットを作成できます。

XmCreateLabel LABEL \$FORM name\ labelString:"Hi Mom" \ CH\_FORM \ leftAttachment:ATTACH\_FORM

注 **–** NULL と呼ばれる特別なウィジェット ID があります。これは、シェル・スクリ プトに NULL のウィジェットの指定が必要である場合に使用します。たとえば、 フォーム・ウィジェットの defaultButton リソースを無効にする場合には、コマン ド XtSetValues \$FORM defaultButton:NULL を使用してください。

# コールバックの使い方

コールバックは、1 つのイベント、またはいくつか組み合わされたイベントが発生し た場合に実行される関数またはプロシージャです。たとえば、コールバックは、 プッシュ・ボタンが押された時、 それによって要求される結果を出すために使用され ます。dtksh シェル・スクリプトにとって、特定のコールバックがウィジェットに呼 び出される時に、必ず起動するようにコマンドを割り当てることは容易です。そのコ マンドは、共にブロックされるコマンドの文字列、または呼び出すシェル関数名と同 じくらい単純です。

### コールバックの登録

アプリケーションは、関係のある条件を指定するウィジェット、およびその条件が発 生した時に起こるアクションを指定するウィジェットでコールバックを登録します。 コールバックは、XtAddCallback を使用して登録します。登録するアクションは、 任意の有効な dtksh コマンドになります。たとえば、次のとおりです。

第 1 章 • デスクトップ Korn シェルの紹介 **21**

```
XtAddCallback $WIDGET activateCallback "ActivateProc"
XtAddCallback $WIDGET activateCallback \
     "XtSetSensitive $BUTTON false"
```
### データをコールバックへ渡す

コールバックに渡されるのはコンテキスト情報で、呼び出しまでの条件を決定しま す。C プロシージャの場合、この情報は一般的に callData 構造体へ渡されます。た とえば、valueChangedCallback を呼び出すスケール・ウィジェットは、次のよう な構造を callData に渡します。

```
typedef struct {
 int reason;
 XEvent event;
 int value;
}XmScaleCallbackStruct;
```
C アプリケーションのコールバックは、次のように動作します。

```
if (scaleCallData->reason == XmCR_VALUE_CHANGED)
{
   eventType =scaleCallData->event->type;
  display =scaleCallData->event->xany.display;
}
```
同様に、コールバックが dtksh で呼び出された場合、実行する前に次の特別な環境 変数が設定されます。

CB\_WIDGET

これは、コールバックを呼び出しているウィジェットのウィジェット ID に対して設 定されます。

CB\_CALL\_DATA

これは、ウィジェットがコールバックに渡す callData 構造体のアドレスに対して設 定されます。

CB\_CALL\_DATA 環境変数は構造体へのポインタを表し、そのフィールドへのアクセス には、C のそれと同様の構文を使用します。入れ子形式で環境変数が定義され、構造 体のフィールドと同じ名前が付けられます (ただし、すべて大文字です)。この時、構 造体の要素の内容を示すためにドットが使用されます。こうして、スケー ル・ウィジェットによって提供される callData へアクセスする前述の C コード は、次のように翻訳されます。

```
if [ ${CB_CALL_DATA.REASON} = "CR_VALUE_CHANGED" ]; then
  eventType=${CB_CALL_DATA.EVENT.TYPE}
   display=${CB_CALL_DATA.EVENT.XANY.DISPLAY}
fi
```
同様のことが、callData 構造体内のイベント構造体の場合にも言えます。

ほとんどのコールバック構造体において、シェル・スクリプトは、特定のコール バック構造体に定義される任意のフィールドを先に記述した手法を使用して参照でき ます。たいていの場合、シェル・スクリプトは、これらの構造体内のフィールドを変 更できません。この例外として XmTextVerifyCallbackStruct があり、テキス ト・ウィジェットの losingFocusCallback、modifyVerifyCallback、および motionVerifyCallback 中では変更できます。

dtksh は、Motif でサポートしている範囲内において、この構造体内のフィールドの 変更をサポートしています。コールバック構造体内の次のフィールドは、変更ができ ます。

- CB\_CALL\_DATA.DOIT
- CB\_CALL\_DATA.STARTPOS
- CB\_CALL\_DATA.TEXT.PTR
- CB\_CALL\_DATA.TEXT.LENGTH
- CB\_CALL\_DATA.TEXT.FORMAT

次は、上記のフィールドの変更例です。

- CB\_CALL\_DATA.DOIT="false"
- CB\_CALL\_DATA.TEXT.PTR="\*"
- CB\_CALL\_DATA.TEXT.LENGTH=1

第 1 章 • デスクトップ Korn シェルの紹介 **23**

第 **2** 章

# サンプル・スクリプト

この章では、第 1 章で学んだ dtksh の使用方法を説明します。ここで説明する 2 つ の簡単なスクリプトは、独自のスクリプトを記述する際に参考にしてください。

# スクリプトの記述

このスクリプトは、内部にプッシュ・ボタン・ウィジェットを持つブリテン・ボー ド・ウィジェットを作成します。コールバックが 1 つもない単純なスクリプトです。 2番目のスクリプトはコールバックを取り込んでいます。

最初のスクリプトは、次のとおりです。

```
#!/usr/dt/bin/dtksh
XtInitialize TOPLEVEL dttest1 Dtksh $0
XtSetValues $TOPLEVEL title:"dttest1"
XtCreateManagedWidget BBOARD bboard XmBulletinBoard $TOPLEVEL \
    resizePolicy:RESIZE_NONE height:150 width:250 \
    background:SkyBlue
XtCreateManagedWidget BUTTON pushbutton XmPushButton $BBOARD \
   background:goldenrod \
    foreground:MidnightBlue \
    labelString:"Push Here" \
   height:30 width:100 x:75 y:60 shadowThickness:3
XtRealizeWidget $TOPLEVEL
XtMainLoop
```
最初のスクリプトによって作成されるウィンドウを図 2–1 に示します。

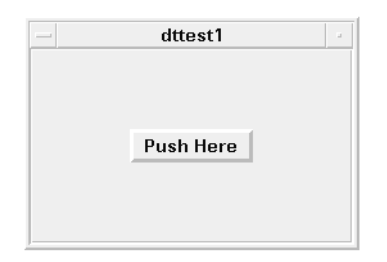

図 **2–1** スクリプト dttest のウィンドウ

スクリプトの最初の行は次のとおりです。

#!/usr/dt/bin/dtksh

この行は、標準シェルではなく /usr/dt/bin/dtksh を使用してスクリプトを実行 することをオペレーティング・システムに指示しています。

次の行で、Xt イントリンシクスを初期化します。

XtInitialize TOPLEVEL dttest1 Dtksh \$0

環境変数 \$TOPLEVEL にトップレベルのウィジェット名が保存され、dttest1 は シェル・ウィジェット名、Dtksh はアプリケーション・クラス名で、dtksh 変数 \$0 によってアプリケーション名が指定されることを表しています。

次の行で、タイトル・リソースにスクリプト名を設定します。

XtSetValues \$TOPLEVEL title:"dttest1"

リソース名 (title) の後のコロンとリソース値の間にはスペースは入れられないので注 意してください。スペースを入れると、エラー・メッセージが表示されます。

次の 4 行で、ブリテン・ボード・ウィジェットを作成し、いくつかのリソースを設定 します。

XtCreateManagedWidget BBOARD bboard XmBbulletinBoard \$TOPLEVEL \ resizePolicy:RESIZE\_NONE \ background:SkyBlue\ height:150 width:250

環境変数 \$BBOARD にブリテン・ボード・ウィジェットの ID が保存されます。 bboard はウィジェット名です。この名前は、Xt イントリンシクスが、外部のリソー ス・ファイルでリソース値を設定するのに使用します。ウィジェット・クラスは XmBulletinBoard です。ブリテン・ボードの親ウィジェットは、環境変数 \$TOPLEVEL に格納されているウィジェット ID です。

これは、一番最初の初期化コマンドで作成したトップレベルのウィジェットです。行 の終わりの \ (バックスラッシュ) は、そのコマンドが次の行へも続いていることを dtksh に指示しています。

次の 6 行で、プッシュ・ボタン・ウィジェットをブリテン・ボードの子として作成 し、いくつかのプッシュ・ボタンのリソースを設定します。

XtCreateManagedWidget BUTTON pushbutton XmPushButton \$BBOARD \ background:goldenrod \ foreground:MidnightBlue \ labelString:"Push Here"\ height:30 width:100 x:75 y:60\ shadowThickness:3

これは、変数、名前、クラス、および親が異なるという点を除いて、ブリテン・ボー ドを作成するのに使用するプロシージャと基本的に同じです。

次の行で、トップレベル・ウィジェットとそのすべての子を認識します。

XtRealizeWidget \$TOPLEVEL

最後に、XtMainLoop コマンドがウィジェットのイベントのループ処理を開始しま す。

XtMainLoop

このスクリプトを実行すると、ディスプレイ上にウィンドウが表示されます。スクリ プトを終了するまで表示されたままの状態です。終了する方法は、[ウィンドウ・マ ネージャ]メニューで [閉じる] を選択するか、スクリプトを実行した端末エミュレー タ・ウィンドウ内で [CTRL] + [C] キーを押すかのどちらかです。

## コールバックの追加

ボタンが押されると端末エミュレータにメッセージが表示され、スクリプトが終了す るというプッシュ・ボタン関数を作成するには、コールバックを追加します。また、 このコールバックの存在をプッシュ・ボタンに伝える必要もあります。新規コードが 追加されたスクリプトは、次のとおりです。

#!/usr/dt/bin/dtksh

```
activateCB() {
   echo "Pushbutton activated; normal termination."
    exit 0
}
XtInitialize TOPLEVEL dttest2 Dtksh $0
XtSetValues $TOPLEVEL title:"dttest2"
XtCreateManagedWidget BBOARD bboard XmBulletinBoard $TOPLEVEL \
    resizePolicy:RESIZE_NONE \
   background:SkyBlue \
    height:150 width:250
XtCreateManagedWidget BUTTON pushbutton XmPushButton $BBOARD \
   background:goldenrod \
```
第 2 章 • サンプル・スクリプト **27**

```
foreground:MidnightBlue \
labelString:"Push Here"\
height:30 width:100 x:75 y:60 shadowThickness:3
```

```
XtAddCallback $BUTTON activateCallback activateCB
XtRealizeWidget $TOPLEVEL
XtMainLoop
```
関数 activateCB() がコールバックです。通常は、次のようにプッシュ・ボタンが 作成された後に、コールバックをプッシュ・ボタンに追加します。

XtAddCallback \$BUTTON activateCallback activateCB

これで、コールバックはプッシュ・ボタンに認識されました。プッシュ・ボタンをク リックすると、関数 activateCB() は実行され、スクリプトを実行した端末エ ミュレータにメッセージ「Pushbutton activated; normal termination.」が 表示されます。スクリプトは、関数 exit 0 を呼び出して終了します。

## 第 **3** 章

# 上級トピック

前章までで dtksh に関する基本的な知識を学びました。この章では、より高度なト ピックを紹介します。

## コンテキスト変数の使い方

dtksh には、アプリケーションのいろいろな状態に対するコンテキストを提供する数 多くの変数があります。

### イベント・ハンドラ・コンテキスト変数

アプリケーションは、指定したイベントの 1 つが発生した時に起こるアクションを指 定するウィジェットにイベント・ハンドラを登録します。アクションには、任意の dtksh コマンド行を指定できます。たとえば、次のとおりです。

XtAddEventHandler \$W "Button2MotionMask" false "ActivateProc" XtAddEventHandler \$W "ButtonPressMask|ButtonReleaseMask" \ false "echo action"

2 つの環境変数が、イベント・ハンドラへのコンテキストを提供するために次のよう に定義されます。

EH\_WIDGET イベント・ハンドラが登録されるウィジェットの ID を 設定します。 EH\_EVENT イベント・ハンドラを起動する XEvent のアドレスを 設定します。

XEvent 構造体内のフィールドへのアクセスを次の例に示します。

if  $[$  \${EH EVENT.TYPE} = "ButtonPress" ]; then echo "X = " $\frac{1}{2}$ [EH\_EVENT.XBUTTON.X]

```
echo "Y= "${EH_EVENT.XBUTTON.Y}
elif [$ {EH} EVENT.TYPE} = "KeyPress" ]; then
  echo "X = "\S{EH_EVENT.XKEY.X}
   echo "Y = "\frac{1}{2}[EH_EVENT.XKEY.Y]
fi
```
### トランスレーション・コンテキスト変数

Xt イントリンシクスは、ウィジェットに対して登録されるイベントのトランスレー ションを提供します。イベントのトランスレーション・コンテキストは、イベン ト・ハンドラの場合と同じ方法で提供されます。トランスレーション・コマンドで定 義される 2 つの変数は次のとおりです。

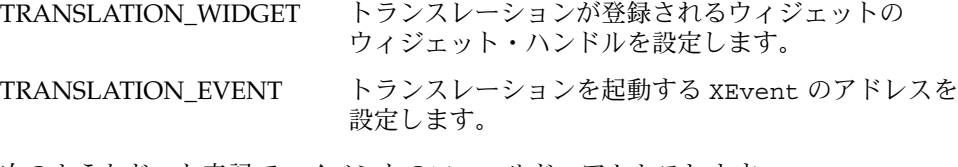

次のようなドット表記で、イベントのフィールドへアクセスします。

echo "Event type = "\${TRANSLATION EVENT.TYPE} echo "Display ="\${TRANSLATION EVENT.XANY.DISPLAY}

### ワークスペース・コールバック・コンテキスト変 数

アプリケーションは、ユーザが新規ワークスペースへ移動するたびに呼び出せるコー ルバック関数を登録できます。コールバックが呼び出されると、次に挙げる 2 つの特 別な環境変数が設定され、これらはシェル・コールバック・コードによってアクセス 可能です。

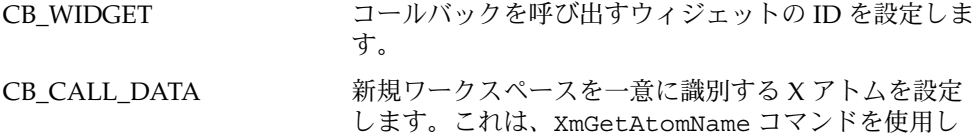

て文字列表現に変換できます。

### 入力コンテキスト変数

Xt イントリンシクスは、XtAddInput 機能を提供します。これにより、アプリケー ションは、特定のファイル記述子から利用可能なデータの配信対象を登録できます。 C 言語でプログラミングする場合、アプリケーションはハンドラ関数を提供します。 この関数は、入力が可能な場合に呼び出されます。入力ソースからデータを読み込ん だり、エスケープ文字や継続行を処理するのは、ハンドラの役割です。

dtksh は XtAddInput 機能もサポートしますが、シェル・プログラマが簡単に使用 できるようにします。デフォルトでは、シェル・スクリプトがファイル記述子の配信 対象を登録する場合、dtksh は、テキストの絶対行を受け取った時のみシェル・スク リプトの入力ハンドラを呼び出します。テキストの絶対行は、エスケープされていな い改行文字またはファイルの終わりによって終了している行と定義されます。入力ハ ンドラは、利用可能なデータが存在せず、ファイルの終わりに達した場合にも呼び出 されます。この時、ハンドラは、XtRemoveInput を使用して入力ソースを削除し、 ファイル記述子を閉じることができます。このデフォルト動作の利点は、入力ハンド ラがエスケープ処理や継続行の処理にかかわらず動作する点です。不便な点は、すべ ての入力が行単位であり、バイナリ情報を含んでいないことを前提にしている点で す。

dtksh はまた、入力ソースにバイナリ情報がある場合や、入力ハンドラがデータを入 力ソースから直接読み込みたい場合に、「raw」 入力モードをサポートします。raw モードでは、dtksh は、入力ソースからデータを全く読み込みません。dtksh は入 力が入力ソース上で行えるようになると、シェル・スクリプトの入力ハンドラを呼び 出します。この時、入力データを読み込んだり、バッファリング要求やエスケープ処 理を行なったり、いつファイルの終わりに到達したかを検出したりするのは、ハンド ラの責任において行われます (これにより、入力ソースが削除され、ファイル記述子 を閉じます)。dtksh スクリプトで、このモードが使用されることは、ほとんどあり ません。

入力ハンドラがデフォルト・モードまたは raw モードのどちらで作動するように構成 されているかによって、シェル・スクリプトの入力ハンドラを呼び出す前に、dtksh がいくつかの環境変数を設定します。これらの環境変数は、入力データを処理するの に必要なすべてのものを入力ハンドラに提供します。その環境変数は次のとおりで す。

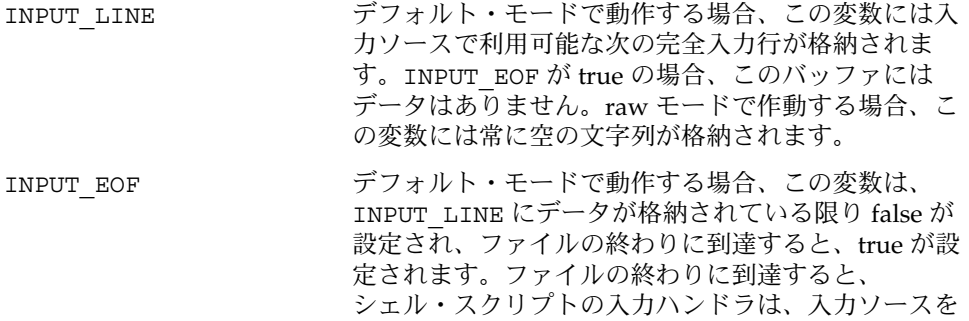

第 3 章 • 上級トピック **31**

登録解除し、ファイル記述子を閉じなければなりませ ん。raw モードの場合、この変数は常に false が設定さ れます。

INPUT SOURCE これは、入力が可能なファイル記述子を示します。raw モードで動作する場合、このファイル記述子は、保留 になっている入力を獲得するために使用されます。 ファイル記述子はまた、必要がなくなった時に入力 ソースを閉じるためにも使用されます。

INPUT ID これは、入力ソースがすでに登録されている場合に XtAddInput が返す ID を示します。この情報は、 XtRemoveInput で入力ソースを削除するのに必要で す。

# イベント・サブフィールドへのアクセス

XEvent 構造体には、イベントの型に基づいて異なる構成が数多くあります。dtksh は、もっとも頻繁に使用される XEvents へのアクセスのみを提供します。他の標準 的な XEvents へは、次のサブフィールドが含まれているイベント型 XANY (XANY イ ベント構造体によって定義されるサブフィールドが続いている) を使用してアクセス できます。

- \${TRANSLATION EVENT.XANY.TYPE}
- \${TRANSLATION EVENT.XANY.SERIAL}
- \${TRANSLATION EVENT.XANY.SEND EVENT}
- $\blacksquare$  \${TRANSLATION EVENT.XANY.DISPLAY}
- **■** \${TRANSLATION EVENT.XANY.WINDOW}

dtksh は、次のイベント型のすべてのイベント・フィールドへのアクセスをサポート します。

- XANY
- XBUTTON
- XEXPOSE
- XNOEXPOSE
- XGRAPHICSEXPOSE
- XKEY
- XMOTION

次の例は、前述のイベント型のサブフィールドへのアクセスの仕方を示しています。

 $$$ {TRANSLATION EVENT.XBUTTON.X}  $$$  (CB CALL DATA.EVENT.XKEY.STATE) \${EH\_EVENT.XGRAPHICSEXPOSE.WIDTH}

# ウィンドウ・マネージャのクローズ通知 への応答

ユーザがアプリケーションに対して [ウィンドウ・マネージャ] メニューで [閉じる] を 選択した場合、アプリケーションが、クローズ通知を「取り込む」準備ができていな いと終了してしまいます。アプリケーションが通知を取り込まないと、アプリケー ションが管理する複数のウィンドウはすべて消え、アプリケーション・データは、望 ましくない状態で残る場合があります。この状態を避けるために、dtksh を使用し て、クローズ通知を受け取り処理できます。アプリケーションは、次のことを行わな ければなりません。

- クローズ通知を処理するプロシージャを定義する
- [閉じる]が選択された場合に通知を要求する
- アプリケーションをシャットダウンしないように応答を無効にする

次のコードは、この処理を説明しています。

# This is the 'callback' invoked when the user selects # the 'Close' menu item WMCallback() { echo "User has selected the Close menu item" } # Create the toplevel application shell XtInitialize TOPLEVEL test Dtksh \$0 "\$@" XtDisplay DISPLAY \$TOPLEVEL # Request notification when the user selects the 'Close' # menu item XmInternAtom DELETE\_ATOM \$DISPLAY "WM\_DELETE\_WINDOW" false XmAddWMProtocolCallback \$TOPLEVEL \$DELETE\_ATOM "WMCallback"

# Ask Motif to not automatically close down your # application window XtSetValues \$TOPLEVEL deleteResponse:DO\_NOTHING

第 3 章 • 上級トピック **33**

# セッション・マネージャの保存状態通知 への応答

セッション・マネージャは、ユーザが現在のセッションを終了する時の状態をアプリ ケーションに保存させます。これによって、アプリケーションは、ユーザが セッションを再起動した時に、前回終了時の状態へ戻ることができます。

dtksh でこれを行うには、クローズ通知を処理する場合と同様の方法でハンドラを設 定します。ハンドラを設定しないと、新規セッションでアプリケーションを手動で再 起動しなければなりません。その場合、アプリケーションはいかなる状態も保持しま せん。

ハンドラを設定して現在の状態を保存するためには、アプリケーションで次のことを 行います。

- セッションの終わりの状態を保存し、起動時にそれを復元するための関数を定義す る
- セッション・マネージャの通知の配信対象を登録する
- 状態を保存する関数を登録する
- 起動時に、保存した状態を復元するか否かを決定する

次のコードは、この処理を説明しています。

```
#! /usr/dt/bin/dtksh
# Function invoked when the session is being ended by the user
SessionCallback()
{
  # Get the name of the file into which we should save our
  # session information
 if DtSessionSavePath $TOPLEVEL PATH SAVEFILE; then
     exec 9>$PATH
     # Save off whether we are currently in an iconified state
     if DtShellIsIconified $TOPLEVEL ; then
       print -u9 'Iconified'
     else
       print -u9 'Deiconified'
     fi
     # Save off the list of workspaces we currently reside in
     if DtWsmGetWorkspacesOccupied $(XtDisplay "-" $TOPLEVEL) \
           $(XtWindow "-" $TOPLEVEL) \
           CURRENT_WS_LIST ;
     then
        # Map the comma-separated list of atoms into
        # their string representation
       oldIFS=$IFS
       IFS=", "
```

```
for item in $CURRENT_WS_LIST;
        do
          XmGetAtomName NAME $(XtDisplay "-" $TOPLEVEL) \
             $item
          print -u9 $NAME
        done
        IFS=$oldIFS
     fi
     exec 9<&-
     # Let the session manager know how to invoke us when
     # the session is restored
    DtSetStartupCommand $TOPLEVEL \
      "/usr/dt/contrib/dtksh/SessionTest $SAVEFILE"
  else
    echo "DtSessionSavePath FAILED!!"
    exit -3
 fi
# Function invoked during a restore session; restores the
# application to its previous state
RestoreSession()
   # Retrieve the path where our session file resides
   if DtSessionRestorePath $TOPLEVEL PATH $1; then
     exec 9<$PATH
     read -u9 ICONIFY
      # Extract and restore our iconified state
      case $ICONIFY in
        Iconified) DtSetIconifyHint $TOPLEVEL True;;
        *) DtSetIconifyHint $TOPLEVEL False;
      esac
      # Extract the list of workspaces we belong in, convert
      # them to atoms, and ask the Workspace Manager to relocate
      # us to those workspaces
      WS_LIST=""
      while read -u9 NAME
      do
        XmInternAtom ATOM $(XtDisplay "-" $TOPLEVEL) \
              $NAME False
         if [ ${#WS LIST} -gt 0 ]; then
               WS_LIST=$WS_LIST,$ATOM
         else
              WS_LIST=$ATOM
         fi
      done
      DtWsmSetWorkspacesOccupied $(XtDisplay "-" $TOPLEVEL) \
          $(XtWindow "-" $TOPLEVEL) $WS_LIST
      exec 9<&-
```
}

{

第 3 章 • 上級トピック **35**

```
else
      echo "DtSessionRestorePath FAILED!!"
      exit -3
   fi
}
################## Create the Main UI #######################
XtInitialize TOPLEVEL wmProtTest Dtksh $0 "$@"
XtCreateManagedWidget DA da XmDrawingArea $TOPLEVEL \
                     height:200 width:200
XmInternAtom SAVE SESSION_ATOM $(XtDisplay "-" $TOPLEVEL) \
      "WM_SAVE_YOURSELF" False
# If a command-line argument was supplied, then treat it as the
# name of the session file
if (( $# > 0))
then
   # Restore to the state specified in the passed-in session file
   XtSetValues $TOPLEVEL mappedWhenManaged:False
   XtRealizeWidget $TOPLEVEL
   XSync $(XtDisplay "-" $TOPLEVEL) False
   RestoreSession $1
   XtSetValues $TOPLEVEL mappedWhenManaged:True
   XtPopup $TOPLEVEL GrabNone
else
   # This is not a session restore, so come up in the default state
   XtRealizeWidget $TOPLEVEL
   XSync $(XtDisplay "-" $TOPLEVEL) False
fi
# Register the fact that we are interested in participating in
# session management
XmAddWMProtocols $TOPLEVEL $SAVE_SESSION_ATOM
XmAddWMProtocolCallback $TOPLEVEL $SAVE_SESSION_ATOM \
         SessionCallback
```
XtMainLoop

ワークスペース・マネージャとの協調

dtksh は、Dt ライブラリの主要なワークスペース・マネージャ関数のすべてにアク セス可能です。たとえば、アプリケーションと関連のあるワークスペースのセットを 問い合わせたり設定したりする関数、全ワークスペースのリストを問い合わせる関 数、現在のワークスペースを問い合わせたり設定したりする関数、ユーザが別のワー クスペースへ変更する時は常にアプリケーションに通知を要求する関数などです。
ユーザの側から見ると、ワークスペースは名前のセットで識別されますが、ワークス ペース・マネージャの側から見ると、ワークスペースは X アトムで識別されます。 シェル・スクリプトがワークスペース識別子のリストを要求すると、常に X アトムの 文字列が返ります。複数の X アトムがある場合、リストはカンマで区切られます。 ワークスペース・マネージャは、ワークスペース識別子を戻す場合と同じ形式を シェル・スクリプトが使用することを期待します。指定されたセッションの間の シェル・スクリプトによる X アトムの処理は安全です。そのセッション中に、X アト ムの値が変わることはないからです。しかし、前節のセッション・マネージャの シェル・スクリプト例で示したように、シェル・スクリプトがワークスペース識別子 の保存と復元を行う場合、保存する前に識別子を X アトム表現から文字列へ変換しな ければなりません。また、セッションを復元する場合は、シェル・スクリプトは、情 報をワークスペース・マネージャに渡す前に、名前を X アトムに再マッピングしなけ ればなりません。X アトムと文字列間のマッピングと、文字列と X アトム間のマッピ ングは、次の 2 つのコマンドを使用して行われます。

- XmInternAtom ATOM \$DISPLAY \$WORKSPACE NAME false
- XmGetAtomName NAME \$DISPLAY \$ATOM

ワークスペース管理を扱う特定の dtksh コマンドの詳細は、付録 A の「組み込み libDt セッション管理コマンド」で説明します。

## ローカライズされたシェル・スクリプト の作成

dtksh スクリプトは、C アプリケーションに似たプロセスで、国際化対応とローカラ イズを行います。ユーザに表示されるすべての文字列は、スクリプト内で識別されま す。ポストプロセッサは、スクリプトから文字列を抽出し、カタログを作成します。 これは、要求されたロケールに翻訳できます。スクリプトを実行すると、現在のロ ケールは、表示文字列を捜すためのメッセージ・カタログを決定します。

文字列が表示される時、その文字列はセット内のメッセージ・セット ID (カタログに 対応) とメッセージ番号で識別されます。これらの値は、ユーザに見えるテキストを 決定します。次のコードで、そのプロセスを説明します。

```
# Attempt to open our message
catalog catopen MSG_CAT_ID "myCatalog.cat"
# The localized button label is in set 1, and is message # 2
XtCreatePushButton OK $PARENT ok \
  labelString:$(catgets $MSG_CAT_ID 1 2 "OK")
```

```
# The localized button label is in set 1, and is message #3
XtCreatePushButton CANCEL $PARENT cancel \
  labelString:$(catgets $MSG_CAT_ID 1 3 "Cancel")
```
第 3 章 • 上級トピック **37**

# Close the message catalog, when no longer needed catclose \$MSG\_CAT\_ID

catopen によって返されるファイル記述子は、kshell の exec コマンドではなく、 catclose を使用して閉じなければならないことに注意してください。

## dtksh を使用して X 描画関数 へアクセス する

dtksh コマンド群には、線、点、線分、矩形、弧、および多角形を描く標準的な Xlib 描画関数が含まれています。標準 C プログラミング環境では、これらの関数はグラ フィックス・コンテキスト (GC) を描画データとしてだけではなく、引き数と見なし ます。dtksh の描画関数では、GC オプションの集合は、パラメータ・リスト内でコ マンドに対して指定されます。

デフォルトでは、描画コマンドは、特定のコマンドに使用された後に捨てられる GC を作成します。スクリプトが -gc オプションを指定すると、グラフィックス・コンテ キスト・オブジェクト名をコマンドへ渡すことができます。この GC は、コマンドの 解釈に使用され、変数は、コマンドが行う GC の変更によって更新されます。

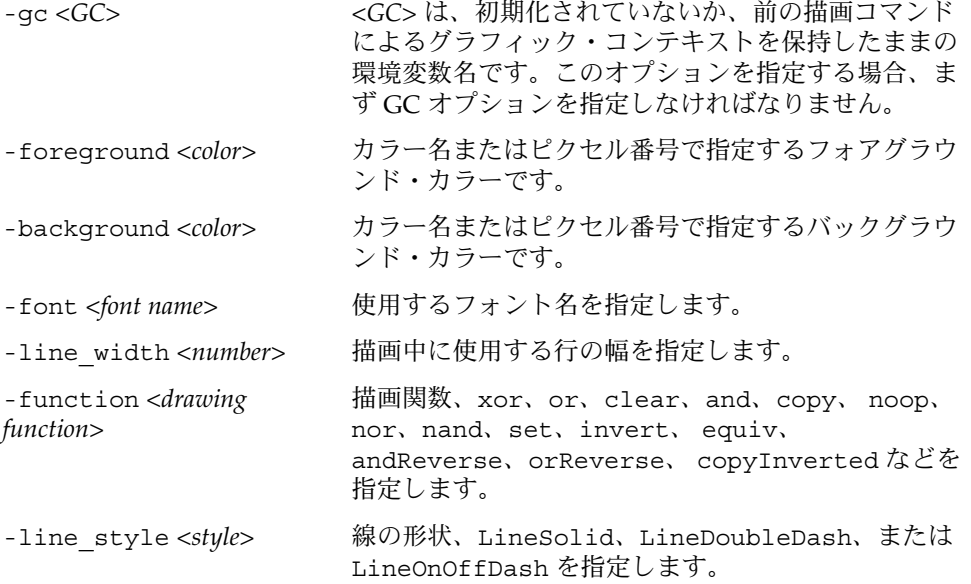

## ウィジェット・トランスレーションの設 定

dtksh は、C プログラミング環境において、ウィジェット・トランスレーションを増 加、無効、削除する機能を提供します。C では、アプリケーションは、トランスレー ションのアクション・プロシージャのセットをインストールします。このセットは、 特定のイベント・シーケンスに接続できます (トランスレーションは、イベン ト・シーケンスと関連アクション・プロシージャで構成されます)。dtksh 内のトラ ンスレーションは、単一のアクション・プロシージャだけでも使用できる点を除い て、同様の方法で処理されます。ksh\_eval と呼ばれるこのアクション・プロシー ジャは、渡されるパラメータを dtksh コマンドとして解釈し、トランスレーション 開始時に評価します。次のシェル・スクリプトでは、トランスレーションの使用方法 例を示しています。

BtnDownProcedure()  $\{$ 

echo "Button Down event occurred in button "\$1 } XtCreateManagedWidget BUTTON1 button1 XmPushButton \$PARENT \ labelString:"Button 1" \ translations:'#augment <EnterNotify>:ksh\_eval("echo Button1 entered") <Btn1Down>:ksh\_eval("BtnDownProcedure 1")' XtCreateManagedWidget BUTTON2 button2 XmPushButton \$PARENT \ labelString:"Button 2" XtOverrideTranslations \$BUTTON2 \ '#override <Btn1Down>:ksh\_eval("BtnDownProcedure 2")'

# 複雑なスクリプト

この章では、第 2 章で説明したものよりも、さらに複雑なスクリプトについて説明し ます。非常に長いので、スクリプト全体の一覧は付録 C に掲載します。このマニュア ルは、Korn シェル・プログラミングのチュートリアルではありませんので注意してく ださい。Korn シェル・プログラミングに慣れていない方は、*Korn* シェル・プログラ ミングのマニュアルを取り寄せて参照してください。

## script\_find の使い方

スクリプト script find は、dtksh を使用して find コマンドに対するグラフィカ ル・インタフェースを提供する方法について図示します。script\_find は、find コマンドのパラメータを指定できるウィンドウを作成します。スクリプトに関して完 全に理解するには、find コマンドをよく理解し、マニュアル・ページを使用可能に しておく必要があります。script\_find によって作成されたウィンドウにある多数 のトグル・ボタン・メニュー選択には、find コマンドについての知識が多少必要で す。

スクリプトのウィンドウで、検索ディレクトリとファイル名を指定できます。他のオ プションを使用すると、検索用のファイル・システムの型とそれに一致するファイル 型を制限できます。図 4–1 は、スクリプトのウィンドウを示します。

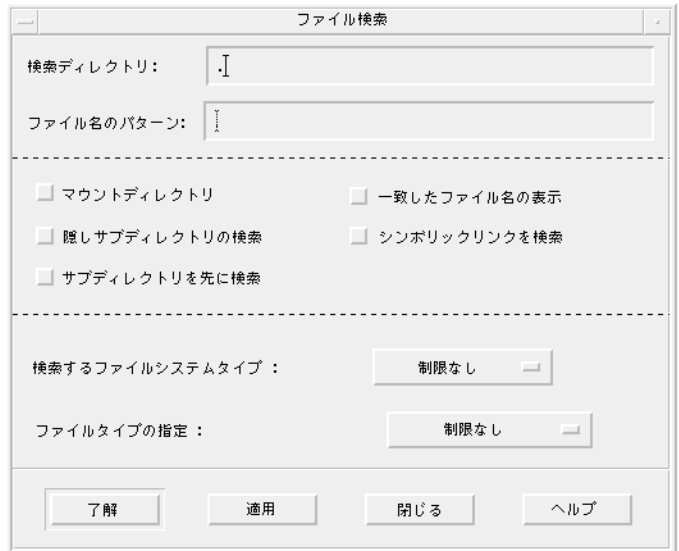

図 **4–1** script\_find のウィンドウ

探したい検索ディレクトリとファイル名をウィンドウの上部のテキスト・フィールド に入力します。さらに、5 個のトグル・ボタンから適用可能な選択を選びます。オプ ション・メニュー内で検索をさらに制限できます。必要な選択をすべて行なってか ら、[了解] をクリックします。すべてうまくいった場合は、その後すぐにウィンドウ が表示され、find 処理の結果を表示します。検索ディレクトリやファイル名を指定 しない場合、または指定された検索ディレクトリが無効な場合は、エラー・ダイアロ グが表示されます。たとえば、two letter calls という名前のファイルが、 ディレクトリ /users/dlm の下のどこにあるのか見つけようとします。[検索ディレ クトリ] テキスト・フィールドにディレクトリを入力するときに、/users/dlm の代 わりに誤って /users/dln と入力したとします。[了解] または [適用] をクリックす ると、script\_find はディレクトリ /users/dln を見つけることができないので、 エラー・ダイアログを作成してユーザに通知します。

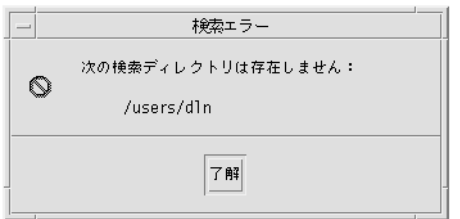

図 **4–2** script\_find エラー・ダイアログ

ミスを訂正すると、script\_find はその後適切に実行され、ファイルが見つかった 場合に要求したファイルの絶対パスを表示する dtterm ウィンドウを作成します。

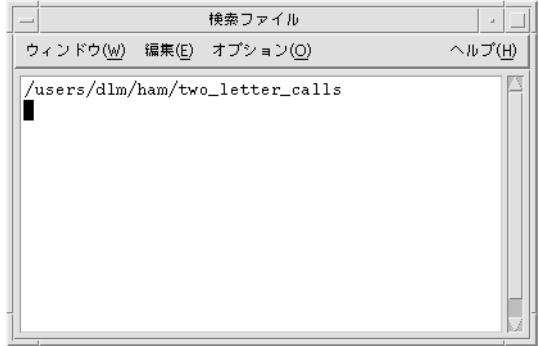

図 **4–3** 絶対パスが表示されるウィンドウ

script find が指定のディレクトリにファイルを見つけることができなかった場合 は、dtterm ウィンドウには何も表示されません。

## script\_find の解析

script find の構造は、C プログラムに似ています。つまり、いくつかの関数と コールバックが最初に表示され、次にメイン・スクリプトが表示されます。

スクリプトの最初の 2 行が重要で、全ての dtksh スクリプトに取り込む必要があり ます。

#! /usr/dt/bin/dtksh

. /usr/dt/lib/dtksh/DtFunc.dtsh

第 4 章 • 複雑なスクリプト **43**

1 行目は dtksh システムを実行し、2 行目は dtksh 簡易関数をロードします。2 行目 は、第 2 章で説明しているスクリプトでは使用されていません。これは、それらのス クリプトでは dtksh 簡易関数を使用しないためです。

### 関数とコールバック

script find には、次のような関数とコールバックがあります。

- PostErrorDialog()
- OkCallback()
- LoadStickyValues()
- EvalCmd()
- RetrieveAndSaveCurrentValues()

#### PostErrorDialog()

この関数は、ユーザが無効なディレクトリを入力するなどのエラー検出時に呼び出さ れます。この関数は簡易関数 DtkshDisplayErrorDialog() を呼び出しますが、 この簡易関数はタイトルが [検索エラー] で、呼び出し位置から渡される変数 \$1 に メッセージが格納されるダイアログ・ボックスを表示します。

```
dialogPostErrorDialog()
```

```
DtDisplayErrorDialog "Find Error" "$1" \
DIALOG_PRIMARY_APPLICATION_MODAL
```
}

 $\left\{ \right.$ 

最後のパラメータ DIALOG\_PRIMARY\_APPLICATION\_MODAL は、他の対話が発生す る前に応答しなければならないダイアログを作成するように dtksh に通知します。

#### OkCallback()

OkCallback()は、script\_find メイン・ウィンドウの [了解] か [適用] ボタンが押 されたときに呼び出されます。[了解] ボタンが押されると、script\_find ウィンド ウは管理から除外されます。[適用] か [了解] のどちらかに対して、入力検索ディレク トリは妥当性検査をされます。無効な場合は、OkCallback() は PostErrorDialog() を呼び出します。有効な場合は、script\_find ウィンドウの トグル・ボタンのステータスについて検査が行われ、そのステータスに対応した調整 が変数 \$CMD に対して行われます。この変数には、最後に実行されるコマンド全体が 含まれています。

#### LoadStickyValues()

この関数は、ウィンドウが作成され管理されるようになった後でメイン・プログラム から呼び出されます。スクリプトの最新の実行結果からすべての値をロードします。 これらの値は、関数 RetrieveAndSaveCurrentValues() によって Find.sticky と呼ばれるファイルに保存されます。

### EvalCmd()

EvalCmd() は LoadStickyValues() によって使用され、dtksh コマンドとして Find.sticdky にある各行の評価をします。Find.sticky ファイルの内容を次に示 します。

XmTextSetString \$SD "/users/dlm" XmTextFieldSetInsertionPosition \$SD 10 XmTextSetString \$FNP "two\_letter\_calls" XmTextFieldSetInsertionPosition \$FNP 16 XtSetValues \$FSTYPE menuHistory:\$NODIR XtSetValues \$FILETYPE menuHistory:\$NOTYPE XmToggleButtonSetState \$T2 true false XmToggleButtonSetState \$T4 true false

### RetrieveAndSaveCurrentValues()

RetrieveAndSaveCurrentValues() は script\_find ウィンドウにある ウィジェットの現在の設定と値を検索し、それらをファイル Find.sticky に保存し ます。Find.sticky は、スクリプトが実行された後に引き続き LoadStickyValues()によって使用されます。

### メイン・スクリプト

スクリプトの残りは、C プログラムの Main() と同等なものです。Xt イントリンシク スを初期化し、script\_find ウィンドウで使用されているすべてのウィジェットを 作成します。1 行目にある set -f は、パス名にあるワイルドカード文字の拡張を禁 止するように dtksh に通知します。これは、find コマンドがこの拡張を実行できる ようにするために必要です。

script find ウィンドウ (図 4–4 参照) は、4 つの領域から成る Form ウィジェット です。領域は Separator ウィジェットによってマークされ、各領域にはいくつかの ウィジェットがあり、それらはすべて Form の子になります。

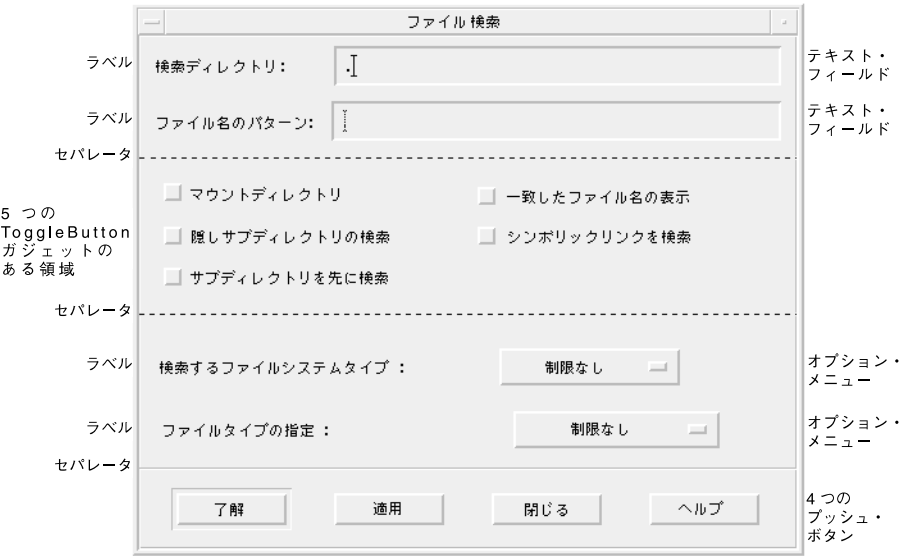

図 **4–4** script\_find ウィンドウにあるウィジェット

ウィジェットは、上部から下部に順番に領域ごとに作成されます。

### 初期化

初期化は、次のように Xt イントリンシクス関数 XtInitialize によって行われま す。

XtInitialize TOPLEVEL find Dtksh \$0 "\${@:-}"

これにより、次に作成される Form ウィジェットの親として機能するトップレベルの シェルを作成します。

### Form ウィジェットの作成

Form ウィジェットは、メインの親ウィジェットとして使用されます。Form は、ユー ザがその子に制約を課することができるようにする Manager ウィジェットです。 script\_find メイン・ウィンドウにあるほとんどのウィジェットは、Form の子で す。ウィジェットの残りの部分の作成についての記述は、ウィンドウの 4 つの領域 (図 4–4 参照) ごとに分かれています。

### 1 番目の領域

1 番目の領域は、2 つの Label ウィジェットと 2 つの TextField ウィジェット、およ び1 番目と 2 番目の領域を分割する Separator ウィジェットから成ります。

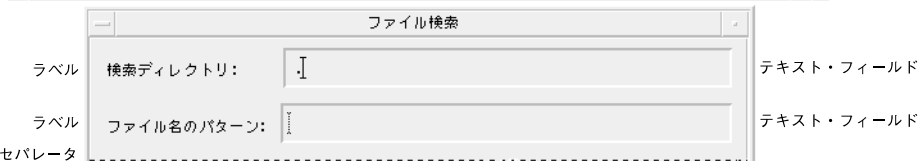

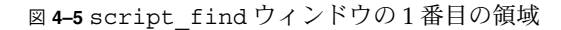

次のコード・セグメントは、1 番目の Label ウィジェットを作成してから位置付け、 DtkshAnchorTop 簡易関数と DtkshAnchorLeft 簡易関数を使用して Form 内にそ のウィジェットを位置付けます。

```
XtCreateManagedWidget SDLABEL sdlabel XmLabel $FORM \
  labelString:"Search Directory:" \
   $(DtkshAnchorTop 12) \
   $(DtkshAnchorLeft 10)
```
次のコード・セグメントは、1 番目の TextField ウィジェットを作成してから位置付け ます。このウィジェットは、Form ウィジェットと Label ウィジェットの両方に関連の ある場所に位置付けられるので注意してください。

```
XtCreateManagedWidget SD sd XmText $FORM \
  columns:30 \
  value:"." \
  $(DtkshAnchorTop 6) \
  $(DtkshRightOf $SDLABEL 10) \
  $(DtkshAnchorRight 10) \
  navigationType:EXCLUSIVE_TAB_GROUP
XmTextFieldSetInsertionPosition $SD 1
```
残りの Label ウィジェットと TextField ウィジェットも同じ方法で作成されます。

Separator ウィジェットは、Form ウィジェットの子として作成され、2 番目の TextField ウィジェットの下に位置付けられます。

```
XtCreateManagedWidget SEP sep XmSeparator $FORM \
   separatorType: SINGLE DASHED LINE \
   $(DtkshUnder $FNP 10) \
  $(DtkshSpanWidth)
```
### 2 番目の領域

2 番目の領域は、RowColumn ウィジェットと 5 つの ToggleButton ウィジェット、お よび 1 番目のとは別の Separator ウィジェットから成ります。

第 4 章 • 複雑なスクリプト **47**

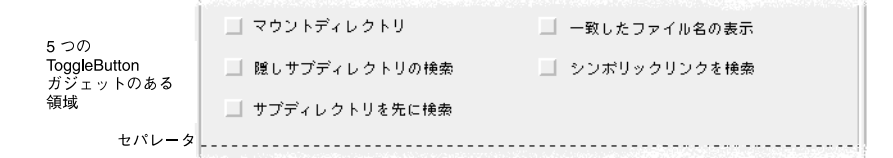

図 **4–6** script\_find ウィンドウの 2 番目の領域

ガジェットは、その属性の多くをその親に依存するウィジェットなので、メモリ・リ ソースを節約できます。

RowColumn ウィジェットは、Form ウィジェットの子として作成され、1 番目の領域 で作成された Separator ウィジェットの直下に位置付けられます。

```
XtCreateManagedWidget RC
rc XmRowColumn $FORM \
         orientation:HORIZONTAL \
         numColumns:3 \
         packing:PACK_COLUMN \
   $(DtkshUnder $SEP 10) \
   $(DtkshSpanWidth 10 10) \
   navigationType:EXCLUSIVE_TAB_GROUP
```
5 つの ToggleButton ガジェットは、次のように簡易関数 DtkshAddButtons を使用 して RowColumn の子として作成されます。

DtkshAddButtons -w \$RC XmToggleButtonGadget \

- T1 "Cross Mount Points" ""\<br>T2 "Print Matching Filenames" ""\
- T2 "Print Matching Filenames" T3 "Search Hidden Subdirectories" ""\
- T4 "Follow Symbolic Links" ""\
- 

T5 "Descend Subdirectories First" ""

1 番目とは別の Separator が次に作成され、2 番目と 3 番目の領域を分割します。この Separator ウィジェット ID は SEP2 と呼ばれていますので注意してください。

XtCreateManagedWidget SEP2 sep XmSeparator \$FORM \ separatorType: SINGLE DASHED LINE \ \$(DtkshUnder \$RC 10) \ \$(DtkshSpanWidth)

### 3 番目の領域

3 番目の領域は、2 つのオプション・メニューともう一つの Separator ウィジェットか ら成ります。

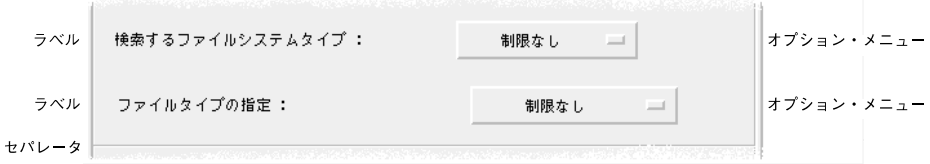

図 **4–7** script\_find ウィンドウの 3 番目の領域

オプション・メニューは、プルダウン・メニューです。オプション・メニュー・ボタ ンをクリックすると、多数の選択肢のあるメニュー区画が表示されます。適切な選択 肢へポインタをドラッグし、マウス・ボタンを離してください。メニュー区画が消 え、オプション・メニュー・ボタン・ラベルが新規の選択肢を表示します。

最初のオプション・メニューのメニュー区画は、多数のプッシュ・ボタン・ガ ジェットから成り、find コマンドに強制するさまざまな制限を表示します。

XmCreatePulldownMenu PANE \$FORM pane DtkshAddButtons -w \$PANE XmPushButtonGadget \ NODIR "no restrictions"  $\binom{m}{k}$ <br>NFS "nfs"  $\binom{m}{k}$  $NFS$  " $nfs''$  $CDFS \t^ncdfs'' \t m'' \t m''$ HFS "hfs" Next, the Option Menu button itself is created and managed, with the menu pane just created (\$PANE) identified as a subMenuId: XmCreateOptionMenu FSTYPE \$FORM fstype \ labelString:"Restrict Search To File System Type:" \ menuHistory:\$NODIR \ subMenuId:\$PANE \ \$(DtkshUnder \$SEP2 20) \ \$(DtkshSpanWidth 10 10) \ navigationType:EXCLUSIVE\_TAB\_GROUP XtManageChild \$FSTYPE

2 番目のオプション・メニュー・ボタンも同じ方法で作成されます。このボタンは find コマンドにさらに制限を加えます。

3 番目のセパレータは、他のセパレータと同じ方法で作成されます。

#### 4 番目の領域

4 番目の領域は、Form ウィジェットの子である 4 つのプッシュ・ボタンから成りま す。

第 4 章 • 複雑なスクリプト **49**

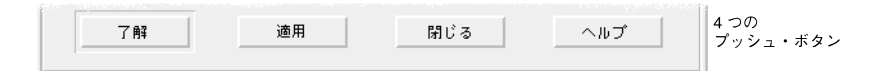

4 つのプッシュ・ボタンは次のように使用されます。

- [了解] は、script\_find ウィンドウに入力されたパラメータで find コマンドを 実行し、script find ウィンドウを削除します。
- [適用]は、script\_find ウィンドウに入力されたパラメータで find コマンドを 実行しますが、script\_find ウィンドウは削除しません。
- [閉じる] は、find コマンドを実行しないで script find を終了します。
- [ヘルプ] は、script\_find の使用に関する情報が入っているダイアロ グ・ボックスを作成します。

プッシュ・ボタンは、それぞれ別にラベル付けされますが、他のウィジェットのボタ ンとほとんど同じ方法で作成され、位置付けられます。次のコード・セグメントは [ 了解] プッシュ・ボタンの作成方法を示します。

XtCreateManagedWidget OK ok XmPushButton \$FORM \ labelString:"Ok" \ \$(DtkshUnder \$SEP3 10) \ \$(DtkshFloatLeft 4) \ \$(DtkshFloatRight 24) \ \$(DtkshAnchorBottom 10) XtAddCallback \$OK activateCallback "OkCallback"

### オペレーティング・パラメータの設定

XtSetValues は、最初のオペレーティング・パラメータのいくつかを設定するため に使用されます。

```
XtSetValues $FORM \
   initialFocus:$SD \
  defaultButton:$OK \
  cancelButton:$CLOSE \
  navigationType:EXCLUSIVE_TAB_GROUP
```
- 初期のフォーカスは、1 番目の領域の最初の TextField ウィジェットに設定されま す。
- デフォルトのボタンには、4番目の領域の [了解] プッシュ・ボタンが設定されま す。
- 取消しのボタンには、4番目の領域の[閉じる]ボタンが設定されます。
- ナビゲーション型には、EXCLUSIVE TAB GROUP が設定されます。

次の行は、リターン・キーを押しても Form 内のデフォルト・ボタンを起動しないよ うに TextField ウィジェットを構成しています。その使用の詳細は、付録 B の EXCLUSIVE TAB GROUP についての説明を参照してください。

DtkshSetReturnKeyControls \$SD \$FNP \$FORM \$OK

### 認識とループ

スクリプトの最後の3行は、script\_find ウィンドウの前の値をロードし、トップ レベルのウィジェットを認識し、次にユーザ入力を待っているループに入ります。

LoadStickyValues

XtRealizeWidget \$TOPLEVEL XtMainLoop

付録 **A**

## dtksh コマンド

この付録は、dtksh がサポートするコマンドのリストです。これらのコマンドの多く は、Motif、Xt イントリンシクス、Xlib のコマンドとほとんど同等です。値を返すコ マンドには、呼び出しの最初のパラメータである環境変数としての戻り変数が必ずあ ります。それ以外でも相違点があるコマンドもあります。

次のサブセクションでは、各 dtksh コマンドの形式を示します。一般に、パラメー タの順序と型は対応する C プロシージャと同じです。例外については注記します。コ マンドの機能およびパラメータに関する詳細は、対応する Xlib、Xt イントリンシク ス、Motif プロシージャの標準ドキュメントを参照してください。

コマンド定義では、*var*、*var2*、*var3* などのパラメータは、値が返される環境変数名を シェル・スクリプトが指定することを示します。*variable* は戻り値を受け取る環境変数 のことです。

ブール値を返すコマンド (*if* 文の一部として直接使用できます) については、その旨注 記します。

[ ] で括られたパラメータはオプションです。

# 組み込み Xlib コマンド

XBell *display volume*

XClearArea *display drawable* [optional GC arguments] *x y width height exposures*

XClearWindow *display drawable*

XCopyArea *display drawabledisplay src dest srcX srcY width height destX destY* [optional GC arguments]

XDefineCursor *display window cursor*

XDrawArc *display drawable* [optional GC arguments] *x y width height angle1 angle2*

XDrawLine *display drawable* [optional GC arguments] *x1 y1 x2 y2*

XDrawLines *display drawable* [*-coordinateMode*] [optional GC arguments] *x1 y1 x2 y2 [x3 y3 ...] coordinateMode* は CoordModeOrigin または CoordModePrevious のいずれかで す。

XDrawPoint *display drawable* [optional GC arguments] *x y*

XDrawPoints *display drawable* [-*coordinateMode*] [optional GC arguments] *x1 y1* [*x2 y2 x3 y3 ...*] *coordinateMode* は CoordModeOrigin または CoordModePrevious のいずれかで す。

XDrawRectangle *display drawable* [optional GC arguments] *x y width height*

XDrawSegments *display drawable* [optional GC arguments] *x1 y1 x2 y2*[*x3 y3 x4 y4 ...*]

XDrawString *display drawable* [optional GC arguments] *x y string*

XDrawImageString *display drawable* [optional GC arguments] *x y string*

XFillArc *display drawable* [optional GC arguments] *x y width height angle1 angle2*

XFillPolygonXFillArc *display drawable* [*-shape*] [*-coordinateMode*] [optional GC arguments] *x1 y1 x2 y2* ...

*shape* は Complex、Convex、Nonconvex のいずれかであり、*coordinateMode* は CoordModeOrigin または CoordModePrevious のいずれかです。

XFillRectangle *display drawable* [optional GC arguments] *x y width height*

XFlush *display*

XHeightOfScreen *variable screen*

XRaiseWindow *display window*

XRootWindowOfScreen *variable screen*

XSync *display discard discard* は true または false です。

XTextWidth *variable fontName string*

注 **–** XTextWidth コマンドは対応する Xlib プロシージャとは異なります。これはコ マンドがフォント構造体へのポインタではなくフォント名を取るためです。

XUndefineCursor *display window* XWidthOfScreen *variable screen*

### 組み込み Xt イントリンシクス・コマン ド

新規ウィジェットを作成するための Xt イントリンシクス・コマンドを使用するとき は、新規ウィジェットのウィジェット・クラスを指定してください。ウィジェット (またはガジェット) のクラス名は、Motif が提供する標準クラス名です。たとえば、 Motif のプッシュボタン・ウィジェットのクラス名は XmPushButton で、Motif のラ ベル・ガジェットのクラス名は XmLabelGadget です。

- XtAddCallback *widgetHandle callbackName ksh-command callbackName* は標準 Motif コールバックまたは標準 Xt コールバックの名前の 1 つ で、Xt または Xm の接頭辞を取り除いたものです。たとえば、 activateCallback などです。
- XtAddEventHandler *widgetHandle eventMask nonMaskableFlag ksh-command eventMask* は *mask*|*mask*|*mask* の形式で、*mask* コンポーネントは X イベント・マス クの標準セットのいずれかであり、*nonMaskableFlag* は true または false のいずれ かです。

XtAddInput *variable* [-r] *fileDescriptor ksh-command*

指定したファイル記述子を入力ソースとして X ツールキットで登録します。入力 ソースが不要になったときに登録解除してファイル記述子を閉じるのは、 シェル・スクリプトの入力ハンドラが行います。

付録 A • dtksh コマンド **55**

-r オプション (raw モード) を指定すると、入力ソースから使用できるデータを dtksh が自動的に読み取らず、指定した kshell コマンドがすべてのデータを読み 取ります。このオプションを指定しない場合は、絶対行 (つまり、エスケープされ ていない改行文字またはファイルの終わりによって終了している行) が読み取られ るか、ファイルの終わりに到達したときにのみ、*ksh-command* で指定したコマンド が起動されます。テキスト以外のデータを処理するハンドラや、データ行で dtksh を自動的に読み取りたくないハンドラの場合には raw モードが便利です。 ファイルの終わりを検出したときに、必要に応じて XtRemoveInput を使用して 入力ソースを削除してファイル記述子を閉じるのは、シェル・スクリプトの入力ハ ンドラです。

どのような場合も、ハンドラが使用するいくつかの環境変数が設定されています。 次のような変数があります。

#### INPUT\_LINE

raw モードの場合は空です。そうでない場合は次に処理する行が入ります。

#### INPUT\_EOF

ファイルの終わりに到達すると true に設定されます。そうでない場合は、false です。

#### INPUT\_SOURCE

この入力ソースに関連したファイル記述子です。

#### INPUT\_ID

この入力ハンドラに関連した ID です。XtAddInput() が返します。

#### XtAddTimeout *variable interval ksh-command*

XtAddWorkProc *variable ksh-command*

dtksh では、kshell コマンドは通常 kshell 関数名です。通常の作業プロシー ジャと同様に、この関数には、作業プロシージャを再び起動するか、作業を完了し て自動的に登録解除されることを示す値が返されます。dtksh 関数が 0 を返した 場合は、作業プロシージャはまだ登録されています。他の値を返した場合は、作業 プロシージャは自動的に登録解除されます。

XtAugmentTranslations *widgetHandle translations*

XtCreateApplicationShell *variable applicationName widgetClass* [*resource:value* ...]

#### XtCallCallbacks *widgetHandle callbackName*

*callbackName* は標準 Motif コールバックまたは標準 Xt コールバックの名前の 1 つ で、Xt または Xm の接頭辞を取り除いたものです。たとえば、 activateCallback などです。

#### XtClass *variable widgetHandle*

渡される先のウィジェット・ハンドルに関連したウィジェット・クラス名を返しま す。

XtCreateManagedWidget *variable widgetName widgetClass parentWidgetHandle* [*resource:value* ...]

XtCreatePopupShell *variable widgetName widgetClass parentWidgetHandle* [*resource:value* ...]

XtCreateWidget *variable widgetName widgetClass parentWidgetHandle* [*resource:value* ...]

XtDestroyWidget *widgetHandle* [*widgetHandle* ...]

XtDisplay *variable widgetHandle*

XtDisplayOfObject *variable widgetHandle*

XtGetValues *widgetHandle resource: var1* [*resource: var2* ...]

XtHasCallbacks *variable widgetHandle callbackName callbackName* は標準 Motif コールバックまたは標準 Xt コールバックの名前の 1 つ で、Xt または Xm の接頭辞を取り除いたものです。たとえば、 activateCallback などです。

*variable* は CallbackNoList、CallbackHasNone、CallbackHasSome のいず れかに設定されます。

XtInitialize *variable shellName applicationClassName applicationName* [arguments] *applicationClassName* に Dtksh を使用すると、アプリケーションはデフォルトの dtksh app-defaults ファイルを使用します。*arguments* パラメータは、 シェル・スクリプトのユーザが指定する可能性のある任意のコマンド行の引き数の リファレンスに使用されます。これらは通常、「\$@」のシェル形式を使用して行わ れます。

条件文に使用する値を返します。

XtIsManaged *widgetHandle* 条件文に使用する値を返します。

XtIsSubclass *widgetHandle widgetClass widgetClass* はウィジェット・クラス名です。条件文に使用する値を返します。

XtNameToWidget *variable referenceWidget name*

XtIsRealized *widgetHandle* 条件文に使用する値を返します。

XtIsSensitive *widgetHandle* 条件文に使用する値を返します。

XtIsShell *widgetHandle* 条件文に使用する値を返します。 XtLastTimestampProcessed *variable display*

XtMainLoop

XtManageChild *widgetHandle*

XtManageChildren *widgetHandle* [*widgetHandle* ...]

XtMapWidget *widgetHandle*

XtOverrideTranslations *widgetHandle translations*

XtParent *variable widgetHandle*

XtPopdown *widgetHandle*

XtPopup *widgetHandle grabType*

*grabType* は GrabNone、GrabNonexclusive、GrabExclusive のいずれかの文 字列です。

- XtRealizeWidget *widgetHandle*
- XtRemoveAllCallbacks *widgetHandle callbackName callbackName* は標準 Motif コールバックまたは標準 Xt コールバックの名前の 1 つ で、Xt または Xm の接頭辞を取り除いたものです。たとえば、 activateCallback などです。
- XtRemoveCallback *widgetHandle callbackName ksh-command callbackName* は標準 Motif コールバックまたは標準 Xt コールバックの名前の 1 つ で、Xt または Xm の接頭辞を取り除いたものです。たとえば、 activateCallback などです。従来の Xt コールバックを指定する場合、コール バックを削除するときは、コールバックを最初に登録したときに指定したのと同じ kshell コマンド文字列を指定してください。
- XtRemoveEventHandler *widgetHandle eventMasknonMaskableFlag ksh-command eventMask* は *mask*|*mask*|*mask* の形式で、mask コンポーネントは X イベント・マ スクの標準セットのいずれかです。*nonMaskableFlag* で指定する *ButtonPressMask* は true または false のいずれかです。

従来の Xt イベント・ハンドラで true の場合、イベント・ハンドラを削除するとき は、イベント・ハンドラを最初に登録したときに指定したのと同じ *eventMask* およ び *nonMaskableFlag* の設定と、kshell コマンド文字列を指定してください。

XtRemoveInput *inputId inputId* は、XtAddInput コマンドを使用して代替入力ソースを登録したときに、 指定した環境変数に返されるハンドルです。

XtRemoveTimeOut *timeoutId*

*timeoutId* は、XtAddTimeOut コマンドを使用してタイムアウトを登録したとき に、指定した環境変数に返されるハンドルです。

XtRemoveWorkProc *workprocID*

*workprocId* は、XtAddWorkProc コマンドを使用して作業プロシージャを登録した ときに、指定した環境変数に返されるハンドルです。

XtScreen *variable widgetHandle*

XtSetSensitive *widgetHandle state state* は true または false のいずれかです。

XtSetValues *widgetHandle resource:value* [*resource: value* ...]

XtUninstallTranslations *widgetHandle*

XtUnmanageChild *widgetHandle*

XtUnmanageChildren *widgetHandle* [*widgetHandle* ...]

XtUnmapWidget *widgetHandle*

XtUnrealizeWidget *widgetHandle*

XtWindow *variable widgetHandle*

# 組み込み Motif コマンド

- XmAddWMProtocolCallback *widgetHandle protocolAtom ksh-command protocolAtom* は通常、XmInternAtom コマンドを使用して獲得します。
- XmAddWMProtocols *widgetHandle protocolAtom* [*protocolAtom* ...] *protocolAtom* は通常、*XmInternAtom* コマンドを使用して獲得します。

XmCommandAppendValue *widgetHandle string*

XmCommandError *widgetHandle errorString*

XmCommandGetChild *variable widgetHandle childType childType* は、DIALOG\_COMMAND\_TEXT、DIALOG\_PROMPT\_LABEL、 DIALOG HISTORY LIST、DIALOG WORK AREA のいずれかの文字列です。 XmCommandSetValue *widgetHandle commandString*

XmCreateArrowButton *variable parentWidgetHandle name* [*resource:value*...]

XmCreateArrowButtonGadget *variable parentWidgetHandle name* [*resource:value* ...]

XmCreateBulletinBoard *variable parentWidgetHandle name* [*resource:value* ...]

XmCreateBulletinBoardDialog *variable parentWidgetHandle name* [*resource:value* ...]

XmCreateCascadeButton *variable parentWidgetHandle name* [*resource:value* ...]

XmCreateCascadeButtonGadget *variable parentWidgetHandle name* [*resource:value* ...]

XmCreateCommand *variable parentWidgetHandle name* [*resource:value* ...]

XmCreateDialogShell *variable parentWidgetHandle name* [*resource:value* ...]

XmCreateDrawingArea *variableparent WidgetHandle name* [*resource:value* ...]

XmCreateDrawnButton *variable parentWidgetHandle name* [*resource:value* ...]

XmCreateErrorDialog *variable parentWidgetHandle name* [*resource:value* ...] XmCreateFileSelectionBox *variable parentWidgetHandle name*

[*resource:value* ...] XmCreateFileSelectionDialog *variable parentWidgetHandle name*

[*resource:value* ...]

>XmCreateForm *variable parentWidgetHandle name* [*resource:value* ...] XmCreateFormDialog *variable parentWidgetHandle name* [*resource:value* ...] XmCreateFrame *variable parentWidgetHandle name* [*resource:value* ...] XmCreateInformationDialog *variable parentWidgetHandle name* [*resource:value* ...] XmCreateLabel *variable parentWidgetHandle name* [*resource:value* ...]

XmCreateLabelGadget *variable parentWidgetHandle name* [*resource:value* ...] XmCreateList *variable parentWidgetHandle name* [*resource:value* ...] XmCreateMainWindow *variable parentWidgetHandle name* [*resource:value* ...] XmCreateMenuBar *variable parentWidgetHandle name* [*resource:value* ...] XmCreateMenuShell *variable parentWidgetHandle name* [*resource:value* ...] XmCreateMessageBox *variable parentWidgetHandle name* [*resource:value* ...] XmCreateMessageDialog *variable parentWidgetHandle name* [*resource:value* ...] XmCreateOptionMenu *variable parentWidgetHandle name* [*resource:value* ...]

XmCreatePanedWindow *variable parentWidgetHandle name* [*resource:value* ...] XmCreatePopupMenu *variable parentWidgetHandle name* [*resource:value* ...] XmCreatePromptDialog *variable parentWidgetHandle name* [*resource:value* ...] XmCreatePulldownMenu *variable parentWidgetHandle name* [*resource:value* ...] XmCreatePushButton *variable parentWidgetHandle name* [*resource:value* ...] XmCreatePushButtonGadget *variable parentWidgetHandle name* [*resource:value* ...] XmCreateQuestionDialog *variable parentWidgetHandle name* [*resource:value* ...] XmCreateRadioBox *variable parentWidgetHandle name* [*resource:value* ...] XmCreateRowColumn *variable parentWidgetHandle name* [*resource:value* ...] XmCreateScale *variable parentWidgetHandle name* [*resource:value* ...] XmCreateScrollBar *variable parentWidgetHandle name* [*resource:value* ...] XmCreateScrolledList *variable parentWidgetHandle name* [*resource:value* ...] XmCreateScrolledText *variable parentWidgetHandle name* [*resource:value* ...] XmCreateScrolledWindow *variable parentWidgetHandle name* [*resource:value* ...] XmCreateSelectionBox *variable parentWidgetHandle name* [*resource:value* ...] XmCreateSelectionDialog *variable parentWidgetHandle name* [*resource:value* ...] XmCreateSeparator *variable parentWidgetHandle name* [*resource:value* ...] XmCreateSeparatorGadget *variable parentWidgetHandle name* [*resource:value* ...] XmCreateText *variable parentWidgetHandle name* [*resource:value* ...] XmCreateTextField *variable parentWidgetHandle name* [*resource:value*...] XmCreateToggleButton *variable parentWidgetHandle name* [*resource:value* ...] XmCreateToggleButtonGadget *variable parentWidgetHandle name* [*resource:value* ...] XmCreateWarningDialog *variable parentWidgetHandle name* [*resource:value* ...] XmCreateWorkArea *variable parentWidgetHandle name* [*resource:value* ...] XmCreateWorkingDialog *variable parentWidgetHandle name* [*resource:value* ...] XmFileSelectionDoSearch *widgetHandle directoryMask*

XmFileSelectionBoxGetChild *variable widgetHandle childType childType* は、DIALOG\_APPLY\_BUTTON、DIALOG\_CANCEL\_BUTTON、 DIALOG\_DEFAULT\_BUTTON、DIALOG\_DIR\_LIST、DIALOG\_DIR\_LIST\_LABEL、 DIALOG\_FILTER\_LABEL、DIALOG\_FILTER\_TEXT、DIALOG\_HELP\_BUTTON、 DIALOG\_LIST、DIALOG\_LIST\_LABEL、DIALOG\_OK\_BUTTON、 DIALOG\_SEPARATOR、 DIALOG\_SELECTION\_LABEL、DIALOG\_TEXT、 DIALOG WORK AREA のいずれかの文字列です。

付録 A • dtksh コマンド **61**

XmGetAtomName *variable display atom*

- XmGetColors *widgetHandle background variable var2 var3 var4* XmGetColors コマンドは、画面ポインタとカラーマップではなく *widgetHandle* を 取るという点で C プロシージャと異なります。
- XmGetFocusWidget *variable widgetHandle*
- XmGetPostedFromWidget *variable widgetHandle*
- XmGetTabGroup *variable widgetHandle*
- XmGetTearOffControl *variable widgetHandle*
- XmGetVisibility *variable widgetHandle*
- XmInternAtom *variable display atomString onlyIfExistsFlag onlyIfExistsFlag* は true または false のいずれかに設定されます。
- XmIsTraversable *widgetHandle* 条件文で使用する値を返します。
- XmListAddItem *widgetHandle position itemString* XmListAddItem コマンドのパラメータの順序は、対応する C プログラミングの パラメータの順序とは同じではありません。
- XmListAddItems *widgetHandle position itemString* [*itemString* ...] XmListAddItems コマンドのパラメータの順序は、対応する C プログラミングの パラメータの順序とは同じではありません。
- XmListAddItemsUnselected *widgetHandle position itemString* [*itemString* ...] XmListAddItemsUnselected コマンドのパラメータの順序は、対応する C プロ グラミングのパラメータの順序とは同じではありません。
- XmListAddItemUnselected *widgetHandle position itemString* XmListAddItemUnselected コマンドのパラメータの順序は、対応する C プロ グラミングのパラメータの順序とは同じではありません。

XmListDeleteAllItems *widgetHandle*

XmListDeleteItem *widgetHandle itemString*

XmListDeleteItems *widgetHandle itemString* [*itemString* ...]

XmListDeleteItemsPos *widgetHandle itemCount position*

XmListDeletePos *widgetHandle position*

XmListDeletePositions *widgetHandle position* [*position* ...]

XmListDeselectAllItems *widgetHandle*

XmListDeselectItem *widgetHandle itemString*

XmListDeselectPos *widgetHandle position*

XmListGetSelectedPos *variable widgetHandle* カンマで区切られた *variable* の索引のリストを返します。条件文で使用する値を返 します。

XmListGetKbdItemPos *variable widgetHandle*

XmListGetMatchPos *variable widgetHandle itemString* カンマで区切られた *variable* の索引のリストを返します。条件文で使用する値を返 します。

XmListItemExists *widgetHandle itemString* 条件文で使用する値を返します。

XmListItemPos *variable widgetHandle itemString*

- XmListPosSelected *widgetHandle position* 条件文で使用する値を返します。
- XmListPosToBounds *widgetHandle position variable var2 var3 vari4* 条件文で使用する値を返します。
- XmListReplaceItemsPos *widgetHandle position itemString* [*itemString* ...] XmListReplaceItemsPos コマンドのパラメータの順序は、対応する C プログラ ミングのパラメータの順序とは同じではありません。

XmListReplaceItemsPosUnselected *widgetHandle position itemString* [*itemString* ...]

XmListReplaceItemsPos コマンドのパラメータの順序は、対応する C プログラ ミングのパラメータの順序とは同じではありません。

- XmListSelectItem *widgetHandle itemString notifyFlag notifyFlag* は true または false のいずれかに設定されます。
- XmListSelectPos *widgetHandle position notifyFlag notifyFlag* は true または false のいずれかに設定されます。

XmListSetAddMode *widgetHandle state state* は true または false のいずれかに設定されます。 XmListSetBottomItem *widgetHandle itemString*

XmListSetBottomPos *widgetHandle position*

XmListSetHorizPos *widgetHandle position*

XmListSetItem *widgetHandle itemString*

XmListSetKbdItemPos *widgetHandle position* 条件文で使用する値を返します。

XmListSetPos *widgetHandle position*

XmListUpdateSelectedList *widgetHandle*

XmMainWindowSep1 *variable widgetHandle*

XmMainWindowSep2 *variable widgetHandle*

XmMainWindowSep3 *variable widgetHandle*

XmMainWindowSetAreas *widgetHandle menuWidgetHandle commandWidgetHandle horizontalScrollbarWidgetHandle verticalScrollbarWidgetHandle workRegionWidgetHandle*

XmMenuPosition *widgetHandle eventHandle eventHandle* は X イベントに対応します。これは通常、環境変数 CB CALL DATA.EVENT、EH\_EVENT、TRANSLATION EVENT のいずれかにアクセ スすると獲得できます。

XmMessageBoxGetChild *variable widgetHandle childType childType* は、DIALOG\_CANCEL\_BUTTON、DIALOG\_DEFAULT\_BUTTON、 DIALOG\_HELP\_BUTTON、DIALOG\_MESSAGE\_LABEL、DIALOG\_OK\_BUTTON、 DIALOG\_SEPARATOR、DIALOG\_SYMBOL\_LABEL のいずれかの文字列です。

XmOptionButtonGadget *variable widgetHandle*

XmOptionLabelGadget *variable widgetHandle*

XmProcessTraversal *widgetHandle direction direction* は、TRAVERSE\_CURRENT、TRAVERSE\_DOWN、TRAVERSE\_HOME、 TRAVERSE\_LEFT、TRAVERSE\_NEXT、TRAVERSE\_NEXT\_TAB\_GROUP、 TRAVERSE\_PREV、TRAVERSE\_PREV\_TAB\_GROUP、TRAVERSE\_RIGHT、 TRAVERSE UP のいずれかの文字列です。

条件文で使用する値を返します。

XmRemoveWMProtocolCallback *widgetHandle protocolAtom ksh-command protocolAtom* は通常、XmInternAtom コマンドを使用して獲得されます。

従来のウィンドウ・マネージャ・コールバックを指定する場合、コールバックを削 除するときは、コールバックを最初に登録したときに指定したのと同じ kshell コマ ンド文字列を指定してください。

XmRemoveWMProtocols *widgetHandle protocolAtom* [*protocolAtom* ...] *protocolAtom* は通常、XmInternAtom コマンドを使用して獲得されます。

XmScaleGetValue *widgetHandle variable*

XmScaleSetValue *widgetHandle value*

XmScrollBarGetValues *widgetHandle variable var2 var3 var4*

XmScrollBarSetValues *widgetHandle value sliderSize increment pageIncrement notifyFlag*

*notifyFlag* は true または false のいずれかに設定されます。

XmScrollVisible *widgetHandle widgetHandle leftRightMargin topBottomMargin*

XmSelectionBoxGetChild *variable widgetHandle childType childType* は、DIALOG\_CANCEL\_BUTTON、DIALOG\_DEFAULT\_BUTTON、 DIALOG\_HELP\_BUTTON、DIALOG\_APPLY\_BUTTON、DIALOG\_LIST、 DIALOG\_LIST\_LABEL、DIALOG\_OK\_BUTTON、DIALOG\_SELECTION\_LABEL、 DIALOG SEPARATOR、DIALOG TEXT、DIALOG WORK AREA のいずれかの文字列 です。

XmTextClearSelection *widgetHandle time time* は通常、X イベント内から獲得され、XtLastTimestampProcessed コマン ドの呼び出しによって照会されます。

XmTextCopy *widgetHandle time*

*time* は通常、X イベント内から獲得され、XtLastTimestampProcessed コマン ドの呼び出しによって照会されます。

条件文で使用する値を返します。

XmTextCut *widgetHandle time*

*time* は通常、X イベント内から獲得され、XtLastTimestampProcessed コマン ドの呼び出しによって照会されます。

条件文で使用する値を返します。

XmTextDisableRedisplay *widgetHandle*

XmTextEnableDisplay *widgetHandle*

XmTextFindString *widgetHandle startPosition string direction variable direction* は TEXT\_FORWARD または TEXT\_BACKWARD のいずれかの文字列です。

条件文で使用する値を返します。

XmTextGetBaseline *variable widgetHandle*

XmTextGetEditable *widgetHandle* 条件文で使用する値を返します。

XmTextGetInsertionPosition *variable widgetHandle*

XmTextGetLastPosition *variable widgetHandle*

XmTextGetMaxLength *variable widgetHandle*

XmTextGetSelection *variable widgetHandle*

XmTextGetSelectionPosition *widgetHandle variable var2* 条件文で使用する値を返します。

XmTextGetString *variable widgetHandle*

XmTextGetTopCharacter *variable widgetHandle*

XmTextInsert *widgetHandle position string*

XmTextPaste *widgetHandle* 条件文で使用する値を返します。

XmTextPosToXY *widgetHandle position variable var2* 条件文で使用する値を返します。

XmTextRemove *widgetHandle* 条件文で使用する値を返します。

XmTextReplace *widgetHandle fromPosition toPosition* string

XmTextScroll *widgetHandle lines*

XmTextSetAddMode *widgetHandle state state* は true または false のいずれかに設定されます。

XmTextSetEditable *widgetHandle editableFlag editableFlag* は true または false のいずれかに設定されます。

XmTextSetHighlight *widgetHandle leftPosition rightPosition* mode *mode* は、HIGHLIGHT\_NORMAL、HIGHLIGHT\_SELECTED、 HIGHLIGHT SECONDARY SELECTED のいずれかの文字列です。

XmTextSetInsertionPosition *widgetHandle position*

XmTextSetMaxLength *widgetHandle maxLength*

XmTextSetSelection *widgetHandle firstPosition lastPosition time time* は通常、X イベント内から獲得され、XtLastTimestampProcessed コマン ドの呼び出しによって照会されます。

XmTextSetString *widgetHandle string*

XmTextSetTopCharacter *widgetHandle topCharacterPosition*

XmTextShowPosition *widgetHandle position*

XmTextXYToPos *variable widgetHandle x y*

XmTextFieldClearSelection *widgetHandle time time* は通常、X イベント内から獲得され、XtLastTimestampProcessed コマン ドの呼び出しによって照会されます。

XmTextFieldGetBaseline *variable widgetHandle*

XmTextFieldGetEditable *widgetHandle* 条件文で使用する値を返します。

XmTextFieldGetInsertionPosition *variable widgetHandle*

XmTextFieldGetLastPosition *variable widgetHandle*

XmTextFieldGetMaxLength *variable widgetHandle*

XmTextFieldGetSelection *variable widgetHandle*

XmTextFieldGetSelectionPosition *widgetHandle variable var2* 条件文で使用する値を返します。

XmTextFieldGetString *variable widgetHandle*

XmTextFieldInsert *widgetHandle position string*

XmTextFieldPosToXY *widgetHandle position variable var2* 条件文で使用する値を返します。

XmTextFieldRemove *widgetHandle* 条件文で使用する値を返します。

XmTextFieldReplace *widgetHandle fromPosition toPosition string*

XmTextFieldSetEditable *widgetHandle editableFlag editableFlag* は true または false のいずれかに設定されます。

XmTextFieldSetHighlight *widgetHandle leftPosition rightPosition mode mode* は HIGHLIGHT\_NORMAL、HIGHLIGHT\_SELECTED、 HIGHLIGHT SECONDARY SELECTED のいずれかの文字列です。

XmTextFieldSetInsertionPosition *widgetHandle position*

XmTextFieldSetMaxLength *widgetHandle maxLength*

XmTextFieldSetSelection *widgetHandle firstPosition lastPosition time time* は通常、X イベント内から獲得され、XtLastTimestampProcessed コマン ドの呼び出しによって照会されます。

XmTextFieldSetString *widgetHandle string*

XmTextFieldShowPosition *widgetHandle position*

XmTextFieldXYToPos *variable widgetHandle x y*

XmTextFieldCopy *widgetHandle time time* は通常、X イベント内から獲得され、XtLastTimestampProcessed コマン ドの呼び出しによって照会されます。

条件文で使用する値を返します。

XmTextFieldCut *widgetHandle time*

*time* は通常、X イベント内から獲得され、XtLastTimestampProcessed コマン ドの呼び出しによって照会されます。

付録 A • dtksh コマンド **67**

条件文で使用する値を返します。

XmTextFieldPaste *widgetHandle* 条件文で使用する値を返します。

XmTextFieldSetAddMode *widgetHandle state state* は true または false のいずれかに設定されます。

XmToggleButtonGadgetGetState *widgetHandle* 条件文で使用する値を返します。

XmToggleButtonGadgetSetState *widgetHandle state notifyFlag state* は true または false のいずれかに設定され、*notifyFlag* は true または false の いずれかに設定されます。

XmToggleButtonGetState *widgetHandle* 条件文で使用する値を返します。

XmToggleButtonSetState *widgetHandle state notifyFlag state* は true または false のいずれかに設定され、*notifyFlag* は true または false の いずれかに設定されます。

XmUpdateDisplay *widgetHandle*

# 組み込み共通デスクトップ環境アプリ ケーション・ヘルプ・コマンド

DtCreateQuickHelpDialog *variable parentWidgetHandle name*[*resource*:*value* ...]

DtCreateHelpDialog *variable parentWidgetHandle name* [*resource*:*value*...]

DtHelpQuickDialogGetChild *variable widgetHandle childType childType* は、HELP\_QUICK\_OK\_BUTTON、HELP\_QUICK\_PRINT\_BUTTON、 HELP QUICK HELP BUTTON、HELP QUICK SEPARATOR、 HELP\_QUICK\_MORE\_BUTTON、HELP\_QUICK\_BACK\_BUTTON のいずれかの文字列 です。

DtHelpReturnSelectedWidgetId *variable widgetHandle var2 variable* は、HELP\_SELECT\_VALID、HELP\_SELET\_INVALID、 HELP SELECT ABORT、HELP SELECT ERROR のいずれかの文字列です。*var2* は 選択したウィジェットの *widgetHandle* に設定されます。

DtHelpSetCatalogName *catalogName*

## 組み込みローカル化コマンド

catopen *variable catalogName*

指定したメッセージ・カタログを開き、*variable* で指定した環境変数にカタログ ID を返します。メッセージ・カタログに指定されたファイル記述子を閉じることを シェル・スクリプトが必要としている場合は、catclose コマンドを使用してカタ ログ ID を閉じてください。

catgets *variable catalogId setNumber messageNumber defaultMessageString* 要求したメッセージ文字列を catalogId パラメータで指定したメッセージ・カタロ グから取り出します。メッセージ文字列を取り出せない場合は、デフォルトの メッセージ文字列が返されます。いずれの場合も返されたメッセージ文字列は *variable* で指定した環境変数に入れられます。

catclose *catalogId* 指定した *catalogId* に関連したメッセージ・カタログを閉じます。

# 組み込み libDt セッション管理コマンド

DtSessionRestorePath *widgetHandle variable sessionFile*

(パス情報を含まない) セッション・ファイルのファイル名を指定します。このコマ ンドは *variable* で指定する環境変数にセッション・ファイルの絶対パスを返しま す。

正常終了の場合は 0、異常終了の場合は 1 を返します。

DtSessionSavePath *widgetHandle variable var2*

*variable* で指定する環境変数にセッション・ファイルの絶対パス名を返します。(パ ス情報を含まない) セッション・ファイルのファイル名部分は *var2* で指定される環 境変数に返されます。

正常終了の場合は 0、異常終了の場合は 1 を返します。

DtShellIsIconified *widgetHandle*

シェル・スクリプトがシェル・ウィンドウのアイコン化状態を照会できるようにし ます。正常終了の場合は 0、異常終了の場合は 1 を返します。

DtSetStartupCommand *widgetHandle commandString*

セッション管理プロセスの部分が、ユーザがセッションを次に再開するときのアプ リケーションの再起動方法をセッション・マネージャに通知します。このコマンド は、指定したコマンド文字列をセッション・マネージャに渡します。 ウィジェット・ハンドルはアプリケーション・シェルです。

DtSetIconifyHint *widgetHandle iconifyHint iconifyHint* は true または false のいずれかに設定されます。

付録 A • dtksh コマンド **69**

最初のアイコン化状態をシェル・ウィンドウが設定できるようにします。このコマ ンドは、ウィジェットに指定したウィンドウが認識されているが表示されていない 場合のみ実行できます。

## 組み込み libDt ワークスペース管理コマ ンド

DtWsmAddCurrentWorkspaceCallback *variable widgetHandle ksh-command* ユーザがワークスペースを変更するたびに、指定した kshell コマンドを評価しま す。このコールバックに指定したハンドルは *variable* で指定した環境変数に返され ます。widgetHandle で指定するウィジェットはシェル・ウィジェットです。

#### DtWsmRemoveWorkspaceCallback *callbackHandle*

ワークスペース通知コールバックを削除します。削除するときは、 DtWsmAddCurrentWorkspaceCallback でコールバックを登録したときに返さ れたコールバック・ハンドルを callbackHandle に指定してください。

DtWsmGetCurrentWorkspace *display rootWindow variable*

ユーザの現在のワークスペースを示す X アトムを *variable* で指定した環境変数に返 します。XmGetAtomName コマンドを使用して X アトムを文字列表現にマップして ください。

DtWsmSetCurrentWorkspace *widgetHandle workspaceNameAtom* ユーザの現在のワークスペースを *workspaceNameAtom* で指定したワークスペース に変更します。

正常終了の場合は 0、異常終了の場合は 1 を返します。

DtWsmGetWorkspaceList *display rootWindow variable* カンマで区切られた X アトムの文字列を返します。ユーザのために定義された現在 のワークスペースのセットを *variable* で指定した環境変数に返します。

正常終了の場合は 0、異常終了の場合は 1 を返します。

DtWsmGetWorkspacesOccupied *display window variable* カンマで区切られた X アトムの文字列を返します。*window* で指定した シェル・ウィンドウで占められた現在のワークスペースのセットを *variable* で指定 した環境変数に返します。

正常終了の場合は 0、異常終了の場合は 1 を返します。

- DtWsmSetWorkspacesOccupied *display window workspaceList* window で指定したシェル・ウィンドウを *workspaceList* で指定したワークスペース のセットに移動します。*workspaceList* はカンマで区切られた X アトムのリストで す。
- **70** 共通デスクトップ環境 Dtksh ユーザーズ・ガイド 2002 年 12 月

DtWsmAddWorkspaceFunctions *display window*

ウィンドウ・マネージャ・メニューに、ウィンドウを他のワークスペースに移動さ せるのに使用する関数を取り込ませます。このコマンドは、ウィンドウが描画状態 である場合のみ実行できます。

DtWsmRemoveWorkspaceFunctions *display window*

ウィンドウ・マネージャ・メニューに、ウィンドウを他のワークスペースに移動さ せるのに使用する関数を表示しないようにします。こうするとウィンドウが他の ワークスペースに移動しません。このコマンドは、ウィンドウが描画状態である場 合のみ実行できます。

DtWsmOccupyAllWorkspaces *display window*

ウィンドウが、作成した新規ワークスペースも含めてすべてのワークスペースを占 有するよう要求します。

DtWsmGetCurrentBackdropWindows *display rootWindow variable* コンマで区切られたウィンドウ ID の文字列を返します。この ID は一連のルー ト・バックドロップ・ウィンドウを示します。

## 組み込み libDt アクション・コマンド

この節で説明するコマンドは、アクション・データベースの読み込み、データベース で定義されたアクションに関する情報の照会、アクションの起動要求を行うための ツールを提供します。

#### DtDbLoad

アクションおよびデータ型データベースを読み込みます。複数回呼び出すと、古い データベースは新しいデータベースを読み込む前に解放されます。このコマンド は、他の libDt アクション・コマンドまたは libDt データ型作成コマンドを起動 する前に起動してください。シェル・スクリプトも DtDbReloadNotify コマンド を使用するので、新しいデータベースが読み込まれるとシェル・スクリプトに通知 されます。

DtDbReloadNotify *ksh-command*

アクションまたはデータ型データベースの再読み込みが必要になったら必ず通知す るよう要求します。指定した kshell コマンドは、通知を受け取ると実行されます。 通常 kshell コマンドは、DtDbLoad コマンドの呼び出しを含みます。

#### DtActionExists *actionName*

*actionName* パラメータで指定した名前のデータベースにアクションが存在するかど うかをテストします。条件文に使用する値を返します。

DtActionLabel *variable actionName*

指定したアクションに関連したローカライズ可能な LABEL 属性を返します。アク ションが存在しない場合は、空の文字列が返されます。

付録 A • dtksh コマンド **71**

DtActionDescription *variable actionName*

指定したアクションに関連した DESCRIPTION 属性を返します。アクションが定 義されていないか、DESCRIPTION 属性が指定されていない場合は、空の文字列が 返されます。

## 組み込み libDt データ型作成コマンド

DtLoadDataTypes

データ型データベースを読み込みます。他のデータ型作成コマンドより先に起動さ れなければなりません。

DtDtsFileToDataType *variable filePath*

*filePath* 引き数で指定したファイルに関連したデータ型の名前を *variable* 引き数に返 します。ファイルがない場合、*variable* 引き数には空の文字列が設定されます。

DtDtsFileToAttributeValue *variable filePath attrName*

*filePath* で指定したファイルに関連したデータ型のための *attrName* で指定した属性 の値を表す文字列を返します。属性が定義されていない場合、またはファイルがな い場合は、*variable* 引き数には空の文字列が設定されます。

DtDtsFileToAttributeList *variable filePath*

*filePath* で指定したファイルに関連したデータ型に定義された属性名をスペースで 区切られたリストで返します。シェル・スクリプトが属性の個々の値を照会するに は、DtDtsFileToAttributeValue コマンドを使用します。ファイルがない場 合、*variable* 引き数には空の文字列が設定されます。このコマンドは定義された属 性名だけを返して値は返さないという点で、対応する C プログラミングのコマンド とは異なります。

DtDtsDataTypeToAttributeValue *variable dataType attrName optName dataType* で指定したデータ型の attrName で指定した属性の値を表す文字列を返し ます。属性が定義されていない場合、または指定したデータ型が存在しない場合 は、*variable* 引き数には空の文字列が設定されます。

DtDtsDataTypeToAttributeList *variable dataType optName dataType* で指定したデータ型に定義された属性名をスペースで区切られたリストで 返します。シェル・スクリプトが属性の個々の値を照会するには、 DtDtsDataTypeToAttributeValue コマンドを使用します。データ型が定義さ れていない場合は、*variable* 引き数には空の文字列が設定されます。このコマンド は定義された属性名だけを返して値は返さないという点で、対応する C プログラミ ングのコマンドとは異なります。

DtDtsFindAttribute *variable name value name* 引き数に指定した属性で *value* 引き数に指定した値を持つデータ型の名前をス ペースで区切られたリストで返します。エラーが生じた場合、*variable* 引き数には 空の文字列が設定されます。
DtDtsDataTypeNames *variable*

データ型データベースに現在定義されているすべてのデータ型をスペースで区切ら れたリストで返します。エラーが生じた場合、*variable* 引き数には空の文字列が設 定されます。

DtDtsSetDataType *variable filePath dataType override*

指定したディレクトリのデータ型を設定します。*variable* 引き数にはディレクトリ に保存されたデータ型が設定されます。

DtDtsDataTypeIsAction *dataType* 特定のデータ型がアクション・エントリを示すかどうかを判別します。条件文で使 用する値を返します。

## その他の組み込み libDt コマンド

- DtGetHourGlassCursor *variable display* 標準 Dt 時計表示カーソルに関連した X カーソル ID を返します。
- DtTurnOnHourGlass *widgetHandle* 指定したウィジェットの標準 Dt 時計表示カーソルをオンにします。
- DtTurnOffHourGlass *widgetHandle* 指定したウィジェットの標準 Dt 時計表示カーソルをオフにします。

## 組み込みデスクトップ・サービ ス・メッセージ・セット・コマンド

次に示すコマンドは、シェル・スクリプトがデスクトップ・サービス・プロトコルの 参入に必要なデスクトップ・サービス・メッセージ・セットの最小サブセットを実行 します。ほとんどの ToolTalk コマンドは対応する C プログラミング・コールとわず かに異なっています。通常はポインタを返す ToolTalk コマンドでは、C アプリケー ションが tt\_ptr\_error() 関数を呼び出すことによってそのポインタを有効にしま す。この関数呼び出しはポインタが有効であるかどうかを示す Tt\_status 値を返し ます。有効でない場合は、その理由を示します。kshell コードの設計上の理由から、 シェル・スクリプトが見る文字列ポインタは、通常は、基本の C コードが返す文字列 ポインタと同じではありません。シェルのプログラミング中は、重要な情報が文字列 ポインタではなく文字列値で示されるため、これは問題にはなりません。

付録 A • dtksh コマンド **73**

シェル・スクリプトがポインタのステータスを獲得できるようにするため、通常はポ インタを返すコマンドは、自動的にそのポインタに関連する Tt\_status 値も返しま す。これによってシェル・スクリプトは、元のポインタの有効性を検査するために呼 び出しを追加する必要がなくなります。ポインタ・エラーが生じた場合は、dtksh は ポインタ値として空の文字列を返し、Tt\_status コードを設定します。

Tt\_status 値は *status* 引き数に返されます。Tt\_status 値はエラーを示す文字列 で、次のいずれかの値になります。

TT\_OK TT WRN NOTFOUND TT WRN STALE OBJID TT WRN STOPPED TT WRN SAME OBJID TT\_WRN\_START\_MESSAGE TT\_ERR\_CLASS TT\_ERR\_DBAVAIL TT\_ERR\_DBEXIST TT\_ERR\_FILE TT\_ERR\_INVALID TT\_ERR\_MODE TT\_ERR\_ACCESS TT\_ERR\_NOMP TT ERR NOTHANDLER TT\_ERR\_NUM TT\_ERR\_OBJID TT\_ERR\_OP TT\_ERR\_OTYPE TT\_ERR\_ADDRESS TT\_ERR\_PATH TT\_ERR\_POINTER TT\_ERR\_PROCID TT\_ERR\_PROPLEN TT\_ERR\_PROPNAME TT\_ERR\_PTYPE TT\_ERR\_DISPOSITION TT\_ERR\_SCOPE TT\_ERR\_SESSION TT\_ERR\_VTYPE TT\_ERR\_NO\_VALUE TT ERR INTERNAL TT ERR READONLY TT ERR NO MATCH TT\_ERR\_UNIMP TT ERR OVERFLOW TT\_ERR\_PTPE\_START TT\_ERR\_CATEGORY

TT\_ERR\_DBUPDATE TT\_ERR\_DBFULL TT\_ERR\_DBCONSIST TT\_ERR\_STATE TT\_ERR\_NOMEM TT\_ERR\_SLOTNAME TT\_ERR\_XDR TT\_DESKTOP\_EPERM TT\_DESKTOP\_ENOENT TT DESKTOP EINTR TT\_DESKTOP\_EIO TT DESKTOP EAGAIN TT DESKTOP ENOMEM TT\_DESKTOP\_EACCES TT DESKTOP EFAULT TT DESKTOP EEXIST TT\_DESKTOP\_ENODEV TT\_DESKTOP\_ENOTDIR TT\_DESKTOP\_EISDIR TT\_DESKTOP\_EINVAL TT DESKTOP ENFILE TT DESKTOP EMFILE TT\_DESKTOP\_ETXBSY TT DESKTOP EFBIG TT\_DESKTOP\_ENOSPC TT\_DESKTOP\_EROFS TT DESKTOP EMLINK TT\_DESKTOP\_EPIPE TT\_DESKTOP\_ENOMSG TT\_DESKTOP\_EDEADLK TT\_DESKTOP\_ECANCELED TT\_DESKTOP\_ENOTSUP TT\_DESKTOP\_ENODATA TT\_DESKTOP\_EPROTO TT DESKTOP ENOTEMPTY TT DESKTOP ETIMEDOUT TT\_DESKTOP\_EALREADY TT DESKTOP UNMODIFIED TT\_MEDIA\_ERR\_SIZE TT MEDIA ERR FORMAT

一部のコマンドはパラメータとしてメッセージ・スコープを取ります。スコープは発 信メッセージを受信する可能性のあるクライアントを示します。これらのコマンドで は、*scope* パラメータが次のいずれかの値に設定されます。

TT SCOPE NONE TT\_SESSION

付録 A • dtksh コマンド **75**

TT\_FILE

TT\_BOTH

- TT\_FILE\_IN\_SESSION
- TT\_file\_netfile *variable status filename* 指定した *filename* (ローカル・ホストで有効と見なされるファイル名) を、対応する *netfilename* 書式に変換します。*netfilename* はネットワーク上の他のホストに渡さ れ、他のホストに関連したパスになるように tt\_netfile\_file コマンドに よって変換されます。
- tt\_netfile\_file *variable status netfilename* 指定した *netfilename* をローカル・ホストで有効なパス名に変換します。
- tt\_host\_file\_netfile *variable status host filename* 指定したファイル (指定したホストに存在すると見なされる) を、対応する *netfilename* 書式に変換します。
- tt\_host\_netfile\_file *variable status host netfilename* 指定した *netfilename* を指定したホストで有効なパスに変換します。

ttdt\_open *variable status var2 toolname vendor version sendStarted* ToolTalk 通信エンドポイントを開きます。この接続に関連した procID を *variable* 引き数に返します。この接続に関連したファイル記述子は *var2* に返します。 ファイル記述子は代替 Xt 入力ハンドラを登録するのに使用します。*sendStarted* 引 き数は、true が設定されると Started メッセージが自動的に送信されます。

ttdt\_open によって返される任意の procID は埋め込みスペースを含みます。 kshell が procID を複数のパラメータである (埋め込みスペースを伴う 1 つのパラ メータではなく) と解釈しないように、procID を含む環境変数は次に示すように常 に二重引用符で囲んでください。

ttdt close STATUS "\$PROC ID" "" True

tttk\_Xt\_input\_handler *procID source id*

ToolTalk メッセージを受信および処理するために、シェル・スクリプトは ttdt\_open の呼び出しによって返されるファイル記述子に対して Xt 入力ハンドラ を登録しなければなりません。Xt 入力ハンドラは XtAddInput コマンドを使用し て登録しますが、raw 入力ハンドラとして登録してください。シェル・スクリプト が登録した入力ハンドラは tttk Xt input handler を呼び出してメッセージ を受信および処理します。次のコード・ブロックで実行方法を示します。

```
ttdt open PROC ID STATUS FID "Tool" "HP" "1.0" True XtAddInput
INPUT_ID -r $FID "ProcessTTInput \"$PROC_ID\""
ProcessTTInput()
{
       tttk Xt input handler $1 $INPUT SOURCE $INPUT ID
}
代替 Xt 入力ハンドラの詳細は、XtAddInput コマンドの説明を参照してくださ
い。
```
*procID* 環境変数を示すには、必ず前後に " (バックスラッシュと二重引用符) を付け てください。*procID* 環境変数の値は埋め込みスペースを含んでいて、誤って解釈さ れる可能性があるためです。

ttdt\_close *status procID newProcId sendStopped*

指定した通信接続を閉じ、*sendStopped* 引き数に true が設定されているとオプ ションで Stopped 通知を送信します。

ttdt\_open の呼び出しによって返される *procID* には埋め込みスペースが入ってい るので、*procID* 環境変数を示すものは次のように二重引用符で囲んでください。

ttdt close STATUS "\$PROC\_ID" "\$NEW\_PROC\_ID" False

ttdt\_session\_join *variable status sessId shellWidgetHandle join*

多くの標準デスクトップ・メッセージ・インタフェースのパターン・コールバック とデフォルト・コールバックを登録することによって、適切なデスクトップとして *sessID* 引き数で指定したセッションを結合します。*sessID* 引き数が値を指定しない (つまり空の文字列である) 場合は、デフォルト・セッションが結合されます。 *shellWidgetHandle* 引き数がウィジェット・ハンドルを指定した (つまり空の文字列 ではない) 場合は、mappedWhenManaged applicationShellWidget になりま す。*join* 引き数はブール値で、true または false が設定されます。このコマンドは *variable* 引き数に隠された pattern ハンドルを返します。このハンドルが必要なく なったときは、ttdt\_session\_quit コマンドで破棄できます。

ttdt\_session\_quit *status sessId sessPatterns quit*

*sessPatterns* 引き数で指定されるメッセージ・パターンを破棄します。*quit* 引き数に true が設定されている場合は、*sessId* 引き数は表示セッションを終了します。*sessId* が空の場合はデフォルト・セッションを終了します。

ttdt\_file\_join *variable status pathName scope join ksh-command* 削除、変更、復帰、移動、保存されたメッセージの配信対象を、指定したスコープ の指定したファイルに登録します。隠されたパターン・ハンドルが *variable* 引き数 に返されます。指定したファイルのメッセージを監視する必要がなくなったとき は、ttdt file quit コマンドで破棄できます。

要求した *ksh-command* は、指定したファイルがメッセージを受信すると常に評価さ れます。この kshell コマンドを評価すると、次に示す環境変数が定義され、受信し たメッセージに関する追加情報が提供されます。

#### DT\_TT\_MSG

着信メッセージに隠されたハンドルが入っています。

#### DT\_TT\_OP

実行しなければならないオペレーションを示す文字列が入っています。文字列 は、 TTDT DELETED、 TTDT MODIFIED、 TTDT REVERTED、 TTDT MOVED、 TTDT SAVED のいずれかです。

DT\_TT\_PATHNAME

メッセージが属するファイルのパス名が入っています。

付録 A • dtksh コマンド **77**

DT\_TT\_SAME\_EUID\_EGID

このプロセスと同じ有効ユーザ ID (euid) および有効グループ ID (egid) で動作 するアプリケーションによってメッセージが送信された場合は true に設定され ます。

DT\_TT\_SAME\_PROCID

(ttdt\_open が返すのと) 同じ procID を持つアプリケーションによって メッセージが送信された場合は、true に設定されます。

コールバックが完了すると、渡される先のメッセージが「消費」(応答、破棄、拒否の いずれか) されたかどうかが必ず示されます。コールバックがメッセージを返す場合 (DT\_TT\_MSG 環境変数に渡されます)、メッセージは消費されていないものと見なされ ます。メッセージが消費された場合は、コールバックは 0、あるいは tt error pointer コマンドが返す値の 1 つを返します。コールバックは値を次の ように返します。

return \$DT\_TT\_MSG (or) return 0

ttdt\_file\_quit *status patterns quit*

*patterns* 引き数で指定するメッセージ・パターンを破棄し、*quit* 引き数に true が設 .<br>定されている場合は、ttdt\_file\_joinコマンドに渡されたパス名の配信先を登 録解除します。*patterns* 引き数は、ttdt\_file\_join コマンドの呼び出しによって 返される値です。

ttdt\_file\_event *status op patterns send*

ファイルに関するイベントを通知する ToolTalk 通知を作成し、オプションで送信 します。ファイルは、*patterns* の作成時に ttdt\_file\_join コマンドに渡された パス名によって示されます。*op* 引き数は、指定したファイルに通知する内容を示す もので、TTDT\_MODIFIED、TTDT\_SAVED、TTDT\_REVERTED のいずれかです。*op* 引き数に TTDT\_MODIFIED が設定されている場合、このコマンド はGet\_Modified、Save、Revertの各メッセージの処理を *patterns* の作成時に指定さ れたスコープに登録します。*op* 引き数に TTDT\_SAVED または TTDT\_REVERTED が 設定されている場合は、このファイルの Get\_Modified、Save、Revert の各 メッセージの処理を登録解除します。*send* 引き数に true が設定されている場合 は、表示されているメッセージが送信されます。

ttdt\_Get\_Modified *pathName scope timeout*

Get\_Modified 要求を指定したスコープに送信し、応答があるか、指定したタイム アウト (ミリ秒単位) が経過するのを待ちます。Get\_Modified 要求は、他の ToolTalk クライアントに、固定表示しようとして保留している *pathname* を変更し たかどうかをたずねます。条件文で使用する値を返します。指定したタイムアウト 内に肯定応答を受信した場合は値 true が返され、そうでない場合は false が返され ます。

ttdt\_Save *status pathName scope timeout*

Save 要求を指定したスコープに送信し、応答があるか、指定したタイムアウト (ミ リ秒単位) が経過するのを待ちます。Save 要求は、処理中の ToolTalk クライアント に、*pathName* 引き数で指定したファイルで保留している変更を保存するかどうか をたずねます。指定したタイムアウト内に肯定応答を受信した場合はステータス TT\_OK が返され、そうでない場合は標準の Tt\_status エラー値のうちの 1 つが返 されます。

ttdt\_Revert *status pathName scope timeout*

Revert 要求を指定したスコープに送信し、応答があるか、指定したタイムアウト (ミリ秒単位) が経過するのを待ちます。Revert 要求は、処理中の ToolTalk クライ アントに、*pathName* 引き数で指定したファイルで保留している変更を破棄するか どうかをたずねます。指定したタイムアウト内に肯定応答を受信した場合はステー タス TT\_OK が返され、そうでない場合は標準の Tt\_status エラー値のうちの 1 つが返されます。

次のコマンドは通常、ttdt file\_join コマンドで登録されたコールバックが使用 します。メッセージの消費および破棄を行う機能を提供します。メッセージは、拒否 されるか、破棄されるか、応答されることによって消費されます。 tt error pointer はコールバックが使用して、エラー条件を示す戻りポインタを 獲得します。

tt\_error\_pointer *variable ttStatus*

てください。

無効なポインタを表すために ToolTalk が使用する「マジック値」を返します。マ ジック値は *ttStatus* 値が渡される先に依存して返されます。任意の有効な Tt status 値を指定できます。

tttk\_message\_destroy *status msg msg* 引き数が示すメッセージに格納されている任意のパターンを破棄し、メッセー ジを破棄します。

tttk\_message\_reject *status msg msgStatus msgStatusString destroy* ステータスおよびステータス文字列を指定した要求メッセージに設定し、メッセー ジを拒否します。*destroy* 引き数に true が設定されている場合は、渡される メッセージを破棄します。このコマンドは、ttdt\_file\_join コマンドで指定さ れたコールバックがメッセージを消費するための1つの方法です。通常、安全に メッセージを破棄するには、メッセージを拒否した後で tttk\_message\_destroy を使用してください。

tttk\_message\_fail *status msg msgStatus msgStatusString destroy* ステータスおよびステータス文字列を指定した要求メッセージに設定し、メッセー ジを破棄します。destroy 引き数に true が設定されている場合は渡されるメッセー ジを破棄します。このコマンドは、ttdt file\_join コマンドで指定されたコー ルバックがメッセージを消費するための1つの方法です。通常、安全にメッセージ を破棄するには、メッセージを拒否した後で tttk\_message\_destroy を使用し

tt\_message\_reply *status msg* シェル・スクリプトがメッセージを処理し、すべて戻り値で満たされていることを ToolTalk サービスに通知します。ToolTalk サービスは、状態を TT\_HANDLED に設 定して送信プロセスに応答を送信します。通常、メッセージを応答した後で安全に メッセージを破棄するには、tttk\_message\_destroy コマンドを使用してくださ

付録 A • dtksh コマンド **79**

 $\mathcal{V}^{\, \mathcal{I}^{\,}_{\, o}}$ 

付録 **B**

## dtksh 簡易関数

dtksh ユーティリティには、簡易関数のファイルがあります。このファイルは、 シェル・プログラマにとって有益なシェル関数を含むシェル・スクリプトです。 シェル関数は、dtksh プログラマが頻繁に行わなければならないオペレーションを実 行します。これらには、(ヘルプ、エラー、警告などの) ダイアログの作成を簡易化す る関数や、いくつかのボタンを容易に作成する関数やフォーム・ウィジェットの子に 対する制約リソースの構成を容易にする関数が含まれます。シェル・スクリプトを記 述する際に、これらの簡易関数を必ず使用しなければならないわけではありません。 開発者がより短いステップで、よりわかりやすいシェル・スクリプトをより簡単に作 成できるようにするために提供されているものです。

シェル・スクリプトがこれらの関数にアクセスする前に、簡易関数が入っている ファイルを取り込んでください。簡易関数は /usr/dt/scripts/DtFuncs.sh ファイルにあります。これをシェル・スクリプトに取り込むには、次のように記述し てください。

. /usr/dt/lib/dtksh/DtFuncs.dtsh

### DtkshAddButtons

DtkshAddButtons は、コンポジット・ウィジェットに同じ種類のボタンを 1 つ以上 追加します。最もよく使用されるのは、いくつかのボタンをメニュー区画またはメ ニューバーに追加するときです。

次に使用方法を示します。

DtkshAddButtons parent widgetClass label1 callback1 [label2 callback2 ...] DtkshAddButtons [-w] parent widgetClas variable1 label1 callback1 \ [variable2 label2 callback2 ...]

-w オプションは、作成する各ボタンのウィジェット・ハンドルを簡易関数が返すこと を指定します。ウィジェット・ハンドルは指定した環境変数に返されます。 widgetClass パラメータは次のいずれかに設定できますが、特に指定しない場合の デフォルト値は XmPushButtonGadget です。

- XmPushButton
- XmPushButtonGadget
- XmToggleButton
- XmToggleButtonGadget
- XmCascadeButton
- XmCascadeButtonGadget

次に例を示します。

DtkshAddButtons \$MENU XmPushButtonGadget Open do\_Open Save do\_Save Quit exit DtkshAddButtons -w \$MENU XmPushButtonGadget B1 Open do\_Open B2 Save do\_Save

## DtkshSetReturnKeyControls

DtkshSetReturnKeyControls は、フォーム・ウィジェット内にテキス ト・ウィジェットを構成し、そのフォーム内ではリターン・キーを押してもデフォル ト・ボタンが動作せず、フォーム内の次のテキスト・ウィジェットにフォーカスが移 動するようにします。一連のテキスト・ウィジェットを含むウィンドウがあり、 フォーカスが最後のテキスト・ウィジェットにある間はユーザがリターン・キーを押 すまでデフォルト・ボタンが動作しないようにする場合などに便利です。

次に使用方法を示します。

DtkshSetReturnKeyControls textWidget nextTextWidget formWidget defaultButton

*textWidget* パラメータは、リターン・キーが押されるとフォーカスが (*nextTextWidget* パラメータで指定したように) 次のテキスト・ウィジェットに移動するように ウィジェットの構成を設定します。*formWidget* パラメータは、デフォルト・ボタンを 含み、2 つのテキスト・ウィジェットの親となるフォームを指定します。*defaultButton* パラメータは、フォーム・ウィジェット内でデフォルト・ボタンとして扱われるコン ポーネントを指定します。

次に例を示します。

DtkshSetReturnKeyControls \$TEXT1 \$TEXT2 \$FORM \$OK DtkshSetReturnKeyControls \$TEXT2 \$TEXT3 \$FORM \$OK

### DtkshUnder、DtkshOver、 DtkshRightOf、 DtkshLeftOf

これらの簡易関数は、フォーム制約条件のクラスの指定を簡易化します。コンポーネ ントを他のコンポーネントのエッジの 1 つに接続します。ウィジェットのリソー ス・リストを構築するときに使用します。これは ATTACH\_WIDGET 制約条件を使用し て実行されます。

次に使用方法を示します。

DtkshUnder widgetId [offset] DtkshOver widgetId [offset] DtkshRightOf widgetId [offset] DtkshLeftOf widgetId [offset]

*widgetId* パラメータは、現在のコンポーネントを接続するウィジェットを指定しま す。*offset* 値はオプションで、指定しない場合のデフォルト値は 0 です。

#### 次に例を示します。

XtCreateManagedWidget BUTTON4 button4 XmPushButton \$FORM \ labelString:"Exit" \ \$(DtkshUnder \$BUTTON2) \ \$(DtkshRightOf \$BUTTON3)

## DtkshFloatRight、DtkshFloatLeft、 DtkshFloatTop、DtkshFloatBottom

これらの簡易関数は、フォーム制約条件のクラスの指定を簡易化します。コンポーネ ントを、フォーム内の他のコンポーネントに依存せずに配置する方法を提供します。 フォームが伸縮しても、コンポーネントはフォーム内の関連する場所を維持します。 他のフォーム制約がコンポーネントに指定されると、コンポーネントも伸縮します。 これは ATTACH\_POSITION 制約条件を使用して実行されます。

次に使用方法を示します。

DtkshFloatRight [position] DtkshFloatLeft [position] DtkshFloatTop [position] DtkshFloatBottom [position]

付録 B • dtksh 簡易関数 **83**

オプションの *position* パラメータは、コンポーネントの指定されたエッジが配置され る相対位置を指定します。*position* 値はオプションで、指定しない場合のデフォルト値 は 0 です。

次に例を示します。

XtCreateManagedWidget BUTTON1 button1 XmPushButton \$FORM \ labelString:"Ok" \ \$(DtkshUnder \$SEPARATOR) \ \$(DtkshFloatLeft 10) \ \$(DtkshFloatRight 40)

### DtkshAnchorRight、DtkshAnchorLeft、 DtkshAnchorTop、DtkshAnchorBottom

これらの簡易関数は、フォーム制約条件のクラスの指定を簡易化します。フォームが 伸縮してもコンポーネントの位置が変わらないように、フォーム・ウィジェットの エッジの 1 つをコンポーネントに接続する方法を提供します。ただしこのコンポーネ ントに設定されている他のフォーム制約条件によっては、サイズの伸縮がまだ行われ る場合があります。これは ATTACH\_FORM 制約条件を使用して実行されます。

次に使用方法を示します。

DtkshAnchorRight [offset] DtkshAnchorLeft [offset] DtkshAnchorTop [offset] DtkshAnchorBottom [offset]

オプションの *offset* パラメータは、コンポーネントを配置するフォー ム・ウィジェットのエッジからの距離を指定します。オフセットを指定しない場合は 0 が指定されます。

次に例を示します。

XtCreateManagedWidget BUTTON1 button1 XmPushButton \$FORM \ labelString:"Ok" \ \$(DtkshUnder \$SEPARATOR) \ \$(DtkshAnchorLeft 10) \ \$(DtkshAnchorBottom 10)

## DtkshSpanWidth および **DtkshSpanHeight**

これらの簡易関数は、フォーム制約条件のクラスの指定を簡易化します。コンポーネ ントをフォーム・ウィジェットの高さまたは幅を最大限に拡大できるように構成する 方法を提供します。この動作は、コンポーネントの 2 つのエッジを (上下は DtSpanHeight で、左右は DtSpanWidth で) フォーム・ウィジェットに接続するこ とによって実行します。コンポーネントは通常、フォーム・ウィジェットのサイズを 変更すると必ずサイズが変更されます。すべての接続に ATTACH\_FORM 制約が使用さ れます。

次に使用方法を示します。

DtkshSpanWidth [leftOffset rightOffset] DtkshSpanHeight [topOffset bottomOffset]

オプションの *offset* パラメータは、コンポーネントを配置するフォー ム・ウィジェットのエッジからの距離を指定します。オフセットを指定しない場合は 0 が指定されます。

次に例を示します。

XtCreateManagedWidget SEP sep XmSeparator \$FORM \ \$(DtkshSpanWidth 1 1)

## DtkshDisplayInformationDialog、 DtkshDisplayQuestionDialog、 DtkshDisplayWarningDialog、 DtkshDisplayWorkingDialog、 DtkshDisplayErrorDialog

これらの簡易関数は、Motif フィードバック・ダイアログのそれぞれのシングル・イ ンスタンスを作成します。要求した型のダイアログのインスタンスがすでに存在して いる場合は再利用されます。ダイアログの親は環境変数 \$TOPLEVEL から獲得されま す。これはシェル・スクリプトによって設定され、その後は変更されません。要求し たダイアログのハンドルは、次のいずれかの環境変数に返されます。

■ DTKSH\_ERROR\_DIALOG\_HANDLE

付録 B • dtksh 簡易関数 **85**

- DTKSH QUESTION DIALOG HANDLE
- DTKSH\_WORKING\_DIALOG\_HANDLE
- DTKSH\_WARNING\_DIALOG\_HANDLE
- DTKSH INFORMATION DIALOG\_HANDLE

注 **–** 独自のコールバックをダイアログ・ボタンに接続する場合、終了するまでダイア ログを破壊しないでください。ダイアログを管理しないと、後で再び使用されます。 ダイアログを破壊する必要がある場合は、関連する環境変数を消去して、簡易関数が ダイアログを再利用しないようにしてください。

#### 次に使用方法を示します。

DtkshDisplay<*name*>Dialog title message [okCallback closeCallback helpCallback dialogStyle]

[了解] ボタンは常に管理され、デフォルト時にはダイアログを管理しません。[取消し ] ボタンと [ヘルプ] ボタンは、コールバックが提供されたときだけ管理されます。 *dialogStyle* パラメータは、関連するブリテン・ボード・リソースがサポートする標準 リソース設定のいずれかを受け入れます。

次に例を示します。

DtkshDisplayErrorDialog "Read Error" "Unable to read the file" "OkCallback" \ "CancelCallback" "" DIALOG\_PRIMARY\_APPLICATION\_MODAL

## DtkshDisplayQuickHelpDialog および DtkshDisplayHelpDialog

これらの簡易関数は、ヘルプ・ダイアログのそれぞれのシングル・インスタンスを作 成します。ヘルプ・ダイアログの要求した型のインスタンスがすでに存在している場 合は再利用されます。ダイアログの親は環境変数 \$TOPLEVEL から獲得されます。こ れはシェル・スクリプトによって設定され、その後は変更されません。要求したダイ アログのハンドルは、次のいずれかの環境変数に返されます。

- \_DTKSH\_HELP\_DIALOG\_HANDLE
- DTKSH QUICK HELP DIALOG HANDLE

注 **–** ダイアログを破壊する必要がある場合は、関連する環境変数を消去して、簡易関 数がダイアログを再利用しないようにしてください。

次に使用方法を示します。

DtkshDisplay\*HelpDialog title helpType helpInformation [locationId]

パラメータの意味は *helpType* パラメータに指定した値に依存します。意味は次のとお りです。

- *helpType* = HELP\_TYPE\_TOPIC
	- *helpInformation* = ヘルプ・ボリューム名
	- *locationId* = ヘルプ・トピック位置 ID
- *helpType* = HELP TYPE STRING
	- *helpInformation* = ヘルプ文字列
	- *locationId* = <未使用>
- *helpType* = HELP\_TYPE\_DYNAMIC\_STRING
	- *helpInformation* = ヘルプ文字列
	- *locationId* = <未使用>
- *helpType* = HELP\_TYPE\_MAN\_PAGE
	- *helpInformation* = マニュアル・ページ名
	- *locationId* = <未使用>
- *helpType* = HELP\_TYPE\_FILE
	- *helpInformation* = ヘルプ・ファイル名
	- *locationId* = <未使用>

次に例を示します。

DtkshDisplayHelpDialog "Help On Dtksh" HELP\_TYPE\_FILE "helpFileName"

付録 **C**

# script\_find スクリプト

この付録は、第4章で説明する script\_find の全リストです。スクリプトは、 script\_find の後にリストされている Find.sticky という二次スクリプトを実行 します。ユーザがメイン・スクリプト・ウィンドウの [ヘルプ] ボタンをクリックする と表示できる Find.help というテキスト・ファイルもあります。スクリプトの詳細 は、第 4 章を参照してください。

## script\_find の全リスト

#! /usr/dt/bin/dtksh set -u

. /usr/dt/lib/dtksh/DtFuncs.dtsh

```
#
# This sample shell script provides a graphical interface to the
# 'find' command. Each time it is executed, it will attempt to
# restore the dialog to the last set of values entered by the user.
# When the 'find' command is initiated, the output will be displayed
# in a dtterm window.
#
#
# Post an# error dialog. The main application window is disabled
# until the error dialog is unposted. The message to be displayed
# in the # error dialog is passed in as $1
#
PostErrorDialog()
{
      DtDisplayErrorDialog "Find Error" "$1" \
     DIALOG_PRIMARY_APPLICATION_MODAL
}
```

```
#
# This is both the 'Ok' and the 'Apply' callback; in the case of the
# 'Ok' callback, it unposts the main application window, and then
# exits, if the dialog contains valid information. For both 'Ok' and
# 'Apply', the set of search directories is first validated; if any
# of the paths are not valid, then an error dialog is posted.
# Otherwise, the 'find' process is started in a terminal window.
#
OkCallback()
{
     RetrieveAndSaveCurrentValues
     if [ "$SD_VAL" = "" ] ; then
       PostErrorDialog "You must specify a directory to search"
     else
        for i in $SD_VAL ; do
           if [ ! -d $i ] ; then
              MSG="The following search directory does not exist:
              \sinPostErrorDialog "$MSG"
             return 1
           fi
        done
        if [$CB WIDGET = $OK ] ; then
          XtPopdown $TOPLEVEL
        fi
        CMD="/bin/find $SD_VAL"
        if [ ! "$FNP VAL" = "" ] ; then
           CMD=$CMD" -name $FNP_VAL"
        fi
        if ! $(XmToggleButtonGetState $T1); then
           CMD=$CMD" -xdev"
        fi
        if $(XmToggleButtonGetState $T3); then
           CMD=$CMD" -hidden"
        f_iif $(XmToggleButtonGetState $T4); then
           CMD=$CMD" -follow"
        fi
        if $(XmToggleButtonGetState $T5); then
           CMD=$CMD" -depth"
        f_icase $FSTYPE_VAL in
           $NFS) CMD=$CMD" -fsonly nfs" ;;
            $CDFS) CMD=$CMD" -fsonly cdfs" ;;
           $HFS) CMD=$CMD" -fsonly hfs" ;;
            \star);;
        esac
```

```
case $FILETYPE_VAL in
           $REGULAR) CMD=$CMD" -type f" ;;
           $DIRECTORY) CMD=$CMD" -type d" ;;
           $BLOCK) CMD=$CMD" -type b" ;;
           $CHAR) CMD=$CMD" -type c" ;;
           $FIFO) CMD=$CMD" -type p" ;;
           $SYMLINK) CMD=$CMD" -type l" ;;
           $SOCKET) CMD=$CMD" -type s" ;;
           \texttt{CMD}=\texttt{\$CMD'' -type n''} \hspace*{0.2cm} ;$MOUNT) CMD=$CMD" -type M" ;;
           $HIDDEN) CMD=$CMD" -type H" ;;
           \star);;
        esac
        if $(XmToggleButtonGetState $T2); then
          CMD=$CMD" -print"
        fi
        /usr/dt/bin/dtterm -title "Find A File" -e /usr/dt/bin/dtexec \
                                                     -pen -1 $CMD &
         if [$CB WIDGET = $OK ] ; then
          exit 0
        fi
     fi
}
#
# This function attempt to load in the previous dialog values.
# Each line read from the file is then interpreted as a ksh command.
#
LoadStickyValues()
{
     if [ -r "./Find.sticky" ] ; then
        exec 6< "./Find.sticky"
        XtAddInput FID 6 "EvalCmd"
     fi
  }
#
# This function is invoked for each line in the 'sticky' values file.
# It will evalutate each line as a dtksh command.
#
EvalCmd()
  {
     if [ ${#INPUT_LINE} -gt 0 ]; then
      eval "$INPUT_LINE"
     fi
     if [ "$INPUT EOF" = 'true' ]; then
       XtRemoveInput $INPUT_ID
       eval exec $INPUT_SOURCE'<&-'
     fi
}
#
```
付録 C • script\_find スクリプト **91**

```
# This function retrieves the current values, and then saves them
# off into a file, so that they can be restored the next time the
# dialog is displayed. It is called anytime the user selects either
# the "Ok" or "Apply" buttons.
#
RetrieveAndSaveCurrentValues()
{
     XmTextGetString SD_VAL $SD
     XmTextGetString FNP_VAL $FNP
     XtGetValues $FSTYPE menuHistory:FSTYPE_VAL
     XtGetValues $FILETYPE menuHistory:FILETYPE_VAL
     exec 3> "./Find.sticky"
     if [ ! "$SD VAL" = ""] ; then
       print -u 3 "XmTextSetString \$SD \"$SD VAL\""
       print -u 3 "XmTextFieldSetInsertionPosition \$SD ${#SD VAL}"
     fi
     if [ ! "$FNP_VAL" = "" ] ; then
       print -u 3 "XmTextSetString \$FNP \"$FNP VAL\""
       print -u 3 "XmTextFieldSetInsertionPosition \$FNP ${#FNP_VAL}"
     fi
     case $FSTYPE_VAL in
       $NFS) FST="\$NFS";;
       $CDFS) FST="\$CDFS" ;;
       $HFS) FST="\$HFS" ;;
       *) FST="\setminus $NODIR" ;esac
     print -u 3 "XtSetValues \$FSTYPE menuHistory:$FST"
     case $FILETYPE_VAL in
       $REGULAR) FT="\$REGULAR" ;;
       $DIRECTORY) FT="\$DIRECTORY" ;;
        $BLOCK) FT="\S BLOCK" ;$CHAR) FT="\SCHAR" ; ;$FIFO)<br>$FIFO) FT="\$FIFO" ;;
       $SYMLINK) FT="\$SYMLINK" ;;
       $SOCKET) FT="\$SOCKET" ;;
        $NET) FT="\\\$NET" ; ;$MOUNT) FT="\$MOUNT" ;;
       $HIDDEN) FT="\$HIDDEN" ;;
       *) FT="\backslash $NOTYPE" ;esac
     print -u 3 "XtSetValues \$FILETYPE menuHistory:$FT"
     if $(XmToggleButtonGetState $T1); then
       print -u 3 "XmToggleButtonSetState \$T1 true false"
     f_iif $(XmToggleButtonGetState $T2); then
        print -u 3 "XmToggleButtonSetState \$T2 true false"
     fi
     if $(XmToggleButtonGetState $T3); then
        print -u 3 "XmToggleButtonSetState \$T3 true false"
```

```
92 共通デスクトップ環境 Dtksh ユーザーズ・ガイド • 2002 年 12 月
```

```
fi
     if $(XmToggleButtonGetState $T4); then
        print -u 3 "XmToggleButtonSetState \$T4 true false"
     fi
     if $(XmToggleButtonGetState $T5); then
        print -u 3 "XmToggleButtonSetState \$T5 true false"
     f_iP^{\text{X}}P^{\text{Y}}}
################ Create the Main UI ####################
set -f
XtInitialize TOPLEVEL find Dtksh $0 "${@:-}"
XtSetValues $TOPLEVEL title:"Find Files"
XtCreateManagedWidget FORM form XmForm $TOPLEVEL
XtCreateManagedWidget SDLABEL sdlabel XmLabel $FORM \
    labelString:"Search Directory:" \
    $(DtkshAnchorTop 12) \
    $(DtkshAnchorLeft 10)
XtCreateManagedWidget SD sd XmText $FORM \
    columns:30 \
    value:"." \setminus$(DtkshAnchorTop 6) \
    $(DtkshRightOf $SDLABEL 10) \
    $(DtkshAnchorRight 10) \
    navigationType:EXCLUSIVE_TAB_GROUP
XmTextFieldSetInsertionPosition $SD 1
XtCreateManagedWidget FNPLABEL fnpabel XmLabel $FORM \
    labelString:"Filename Pattern:" \
    $(DtkshUnder $SDLABEL 24) \
    $(DtkshAnchorLeft 10)
XtCreateManagedWidget FNP fnp XmText $FORM \
     \text{columns}:30 \setminus \text{$(DtkshUnder $SD 8)} \setminus$(DtkshRightOf $FNPLABEL 10) \
     $(DtkshAnchorRight 10) \
     navigationType:EXCLUSIVE_TAB_GROUP
XtCreateManagedWidget SEP sep XmSeparator $FORM \
    separatorType:SINGLE_DASHED_LINE \
    $(DtkshUnder $FNP 10) \
    $(DtkshSpanWidth)
XtCreateManagedWidget RC rc XmRowColumn $FORM \
          orientation:HORIZONTAL \
          numColumns:3 \
          packing:PACK_COLUMN \
     $(DtkshUnder $SEP 10) \
```
付録 C • script\_find スクリプト **93**

```
$(DtkshSpanWidth 10 10) \
     navigationType:EXCLUSIVE_TAB_GROUP
DtkshAddButtons -w $RC XmToggleButtonGadget \
     T1 "Cross Mount Points" ""\
    T2 "Print Matching Filenames" ""\
    T3 "Search Hidden Subdirectories" ""\
     T4 "Follow Symbolic Links" ""\
     T5 "Descend Subdirectories First" ""
XtCreateManagedWidget SEP2 sep XmSeparator $FORM \
     separatorType:SINGLE_DASHED_LINE \
     $(DtkshUnder $RC 10) \
     $(DtkshSpanWidth)
XmCreatePulldownMenu PANE $FORM pane
DtkshAddButtons -w $PANE XmPushButtonGadget \
     NODIR "no restrictions" ""\<br>NFS "nfs" ""\
     NFS "nfs'' ""\
     CDFS "cdfs" ""\
     HFS "hfs'' ""
XmCreateOptionMenu FSTYPE $FORM fstype \
         labelString:"Restrict Search To File System Type:" \
         menuHistory:$NODIR \
          subMenuId:$PANE \
     $(DtkshUnder $SEP2 20) \
     $(DtkshSpanWidth 10 10) \
     navigationType:EXCLUSIVE_TAB_GROUP
XtManageChild $FSTYPE
XmCreatePulldownMenu PANE2 $FORM pane2
DtkshAddButtons -w $PANE2 XmPushButtonGadget \
    NOTYPE "no restrictions" ""\
     REGULAR "regular" ""\<br>DIRECTORY "directory" ""\
     DIRECTORY "directory"
     BLOCK "block special" ""\
     CHAR "character special" ""\
FIFO "fifo" """\
FIFO "FIFO "fifo" ""\<br>SYMLINK "svmbolic link" ""\
     SYMLINK "symbolic link"
     SOCKET "socket" ""\
    NET "network special" ""\<br>MOUNT "mount point" ""\
              "mount point"
    HIDDEN "hidden directory" ""
XmCreateOptionMenu FILETYPE $FORM filetype \
         labelString:"Match Only Files Of Type:" \
         menuHistory:$NOTYPE \
          subMenuId:$PANE2 \
     $(DtkshUnder $FSTYPE 10) \
     $(DtkshSpanWidth 10 10) \
     navigationType:EXCLUSIVE_TAB_GROUP
XtManageChild $FILETYPE
XtSetValues $FILETYPE spacing:90
```

```
XtCreateManagedWidget SEP3 sep3 XmSeparator $FORM \
     $(DtkshUnder $FILETYPE 10) \
     $(DtkshSpanWidth)
XtCreateManagedWidget OK ok XmPushButton $FORM \
          labelString:"Ok" \
     $(DtkshUnder $SEP3 10) \
     $(DtkshFloatLeft 4) \
     $(DtkshFloatRight 24) \
     $(DtkshAnchorBottom 10)
XtAddCallback $OK activateCallback "OkCallback"
XtCreateManagedWidget APPLY apply XmPushButton $FORM \
          labelString:"Apply" \
     $(DtkshUnder $SEP3 10) \
     $(DtkshFloatLeft 28) \
     $(DtkshFloatRight 48) \
     $(DtkshAnchorBottom 10)
XtAddCallback $APPLY activateCallback "OkCallback"
XtCreateManagedWidget CLOSE close XmPushButton $FORM \
          labelString:"Close" \
     $(DtkshUnder $SEP3 10) \
     $(DtkshFloatLeft 52) \
     $(DtkshFloatRight 72) \
     $(DtkshAnchorBottom 10)
XtAddCallback $CLOSE activateCallback "exit 1"
XtCreateManagedWidget HELP help XmPushButton $FORM \
          labelString:"Help" \
     $(DtkshUnder $SEP3 10) \
     $(DtFloatLeft 76) \
     $(DtkshFloatRight 96) \
     $(DtkshAnchorBottom 10)
XtAddCallback $HELP activateCallback \
         "DtkshDisplayQuickHelpDialog 'Using The Find Command'
HELP_TYPE_FILE \
     './Find.help' "
XtSetValues $FORM \
     initialFocus:$SD \
     defaultButton:$OK \
     cancelButton:$CLOSE \
     navigationType:EXCLUSIVE_TAB_GROUP
DtkshSetReturnKeyControls $SD $FNP $FORM $OK
LoadStickyValues
XtRealizeWidget $TOPLEVEL
XtMainLoop
```
付録 C • script\_find スクリプト **95**

## Find.sticky

次のスクリプト Find.sticky は script find によって実行されます。 Find.sticky は、最後に script\_find を実行したときに使用したファイルと ディレクトリの名前を記録します。

XmTextSetString \$SD "/users/dlm" XmTextFieldSetInsertionPosition \$SD 10 XmTextSetString \$FNP "elmbug" XmTextFieldSetInsertionPosition \$FNP 6 XtSetValues \$FSTYPE menuHistory:\$NODIR XtSetValues \$FILETYPE menuHistory:\$DIRECTORY XmToggleButtonSetState \$T1 true false XmToggleButtonSetState \$T2 true false

## Find.help

Find.help は、ユーザがメインの script\_find ウィンドウの [ヘルプ] ボタンをク リックしたときに画面に表示されるテキスト・ファイルです。

このダイアログは UNIX の find コマンドのグラフィック・インタフェースを提供し ます。唯一必要とするフィールドは、検索するディレクトリ名です。他のフィールド は、オプションです。フィールドに希望する値を設定して、[了解] または [適用] を使 用して find 処理を開始します。find 処理の結果は、dtterm の端末エミュレータに 表示されます。

## 索引

### **A**

app-defaults ファイル, 16

### **C**

CB\_CALL\_DATA, 22

#### **D**

DtDisplayWarningDialog, 85 dtksh ksh-93 との関係, 13 定義, 13 DtkshAddButtons, 48, 49, 81 DtkshAnchorBottom, 84 DtkshAnchorLeft, 84 DtkshAnchorRight, 84 DtkshAnchorTop, 84 dtksh app-defaults ファイル, 16 DtkshDisplayErrorDialog, 44, 85 DtkshDisplayHelpDialog, 86 DtkshDisplayInformationDialog, 85 DtkshDisplayQuestionDialog, 85 DtkshDisplayQuickHelpDialog, 86 DtkshDisplayWorkingDialog, 85 DtkshFloatBottom, 83 DtkshFloatLeft, 83 DtkshFloatRight, 83 DtkshFloatTop, 83 DtkshLeftOf, 83 DtkshOver, 83

DtkshRightOf, 83 DtkshSetReturnKeyControls, 82 DtkshSpanHeight, 85 DtkshSpanWidth, 85 DtkshUnder, 83

#### **F**

Find.sticky, 96 Form ウィジェットの作成, 46

#### **K**

ksh-93, 13

### **L**

libDt コマンド, 72, 73 libDt セッション管理コマンド, 69

#### **M**

Motif アプリケーション, 13 Motif コマンド, 59 mwmFunctions, 15

#### **S**

script\_find, 41, 89 Separator ウィジェットの作成, 47

#### **T**

topShadowColor, 14

#### **V**

VendorShell, 15

#### **X**

XmCreateForm, 21 XmCreateLabel, 21 XmCreateOptionMenu, 49 XmCreatePulldownMenu, 49 XmCreatePushButton, 20 XmNtopShadowColor, 14 XmTextFieldSetInsertionPosition, 45, 47 XmTextSetString, 45 XmToggleButtonSetState, 45 XtAddCallback, 21, 50, 55 XtAddEventHandler, 55 XtAddInput, 31, 55 XtCreateApplicationShell, 20 XtCreateManagedWidget, 20, 21, 25, 47, 48, 50, 57 XtCreatePopupShell, 20 XtCreateWidget, 20 XtDisplay, 57 XtGetValues, 14, 15 XtInitialize, 20, 25, 46 XtMainLoop, 25, 27, 51 XtManageChild, 49 XtRealizeWidget, 25, 27, 51 XtRemoveInput, 31 XtSetValues, 15, 25, 45, 50 Xt イントリンシクス・コマンド, 55 Xt イントリンシクスの初期化, 19

あ アクション・コマンド, 71 アプリケーション、Motif, 13 アプリケーション・ヘルプ・コマンド, 68

い イベント・サブフィールド, 32 イベント・ハンドラ, 29

### う

ウィジェット Form, 46 Separator, 47 設定, 21 トップレベル, 26 トランスレーション, 39 プッシュ・ボタン, 27 ブリテン・ボード, 26 ウィジェットの作成, 20 ウィンドウ・マネージャのクローズ通知, 33

か カテゴリ 1, 18 カテゴリ 2, 18 カテゴリ 3, 18, 19 カテゴリ 4, 18 簡易関数, 81 関数, サポートしている, 13

こ コールバック, 21, 27 script\_find, 44 データを渡す, 22 登録, 21 ワークスペース, 30 コールバックの登録, 21 コマンド, 53 CDE アプリケーション・ヘルプ, 68 libDt, 72, 73 libDt セッション管理, 69

コマンド (続き) Motif, 59 Xt イントリンシクス, 55 アクション, 71 データ型作成, 72 メッセージ・セット, 73 ローカル化, 69 ワークスペース管理, 70 コンテキスト変数 イベント・ハンドラ, 29 トランスレーション, 30 入力, 31 ワークスペース・コールバック, 30

#### さ

サポートしていないリソース, 15 サポートしている関数, 13 サンプル・スクリプト, 25

### し

初期化, 26

### す

スクリプト 記述, 25 サンプル, 25 ローカライズ, 37

#### せ

セッション・マネージャの保存状態通知, 34 設定, 21

#### そ

即時戻り値, 19

て 定義値, 17 データ型作成コマンド, 72

### と

トップレベルのウィジェット, 26 トランスレーション, 30, 39

### に

入力コンテキスト変数, 31 入力モード, 31 任意の数のパラメータ, 14

#### ひ

必要なライブラリ, 13 描画関数, 38

#### ふ

ブール値, 17 複雑なスクリプト, 41 プッシュ・ボタン, 27 ブリテン・ボード, 26

へ 変数の値, 17

#### め

メッセージ・セット・コマンド, 73 メニューの作成, 49

#### も

戻り値, 17 カテゴリ 1, 18

索引 **99**

戻り値 (続き) カテゴリ 2, 18 カテゴリ 3, 18 カテゴリ 4, 18 即時, 19

### ら

ライブラリ、必要, 13

り リソース, 14 サポートしていない, 15

ろ ローカライズされたシェル・スクリプト, 37 ローカル化コマンド, 69

わ ワークスペース管理, 36 ワークスペース管理コマンド, 70 ワークスペース・コールバック, 30